# **Simplifying the contribution process for both contributors & maintainers**

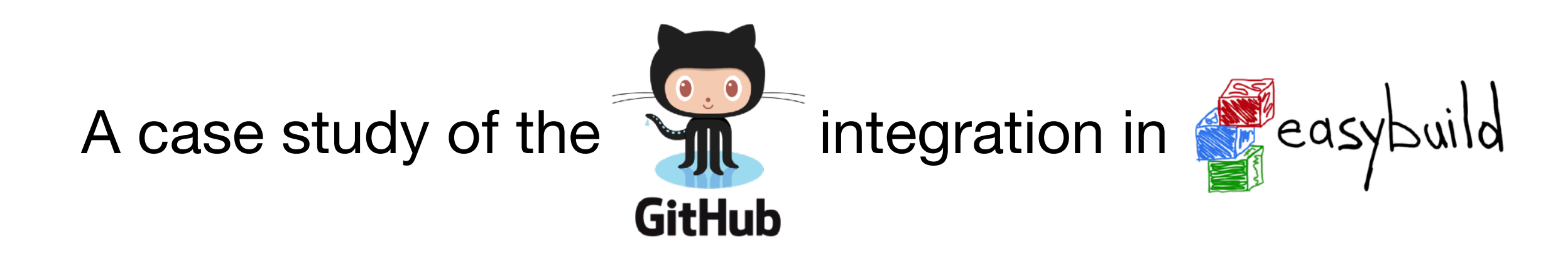

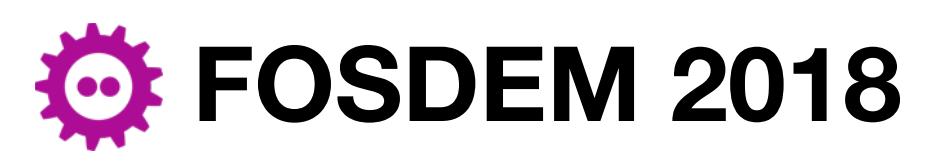

Testing and Automation devroom

*Feb 3rd 2018, Brussels (Belgium)*

#### **Kenneth Hoste**

[kenneth.hoste@ugent.be](mailto:kenneth.hoste@ugent.be) GitHub: @boegel Twitter: [@kehoste](http://twitter.com/kehoste)

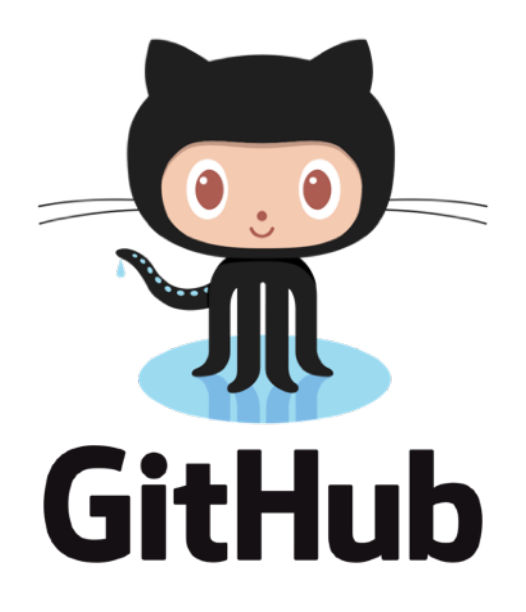

*GitHub is a code hosting service for git repositories* 

*<https://github.com>*

- launched in April 2008
- currently most popular platform for collaborating on FOSS
	- over 24M users, 67M repositories
	- over 100M *merged* pull requests
- also provides issue tracker, code review facilities, wiki, ...

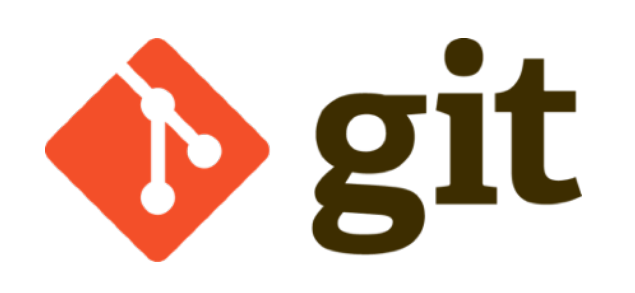

*Git is a free and open source (GPLv2) distributed version control system* 

*<https://git-scm.com>*

- created in 2005 by Linus Torvalds
- currently (by far) most popular version control system (VCS)
- design goals:
	- good performance, even for large projects (Linux kernel)
	- support for non-linear development & distributed workflow
	- to not be like CVS (Concurrent Versions System)
- internals similar to modern *blockchain* technologies (Merkle trees)

#### Git workflow: branch, stage, commit, push

*# edit file to contribute*

*# (you can use emacs too, if you insist)*

\$ vim *file*

*# create branch, and check it out*

\$ **git checkout -b** *branch\_name*

*# stage file*

\$ **git add** *file*

*# commit changes with sensible commit message* \$ **git commit** -m "*this is a sensible commit message*"

*# push branch to remote repository*

**\$ git push** *remote\_repo branch\_name*

*(inspired by: [https://blog.gitprime.com/git-didnt-beat-svn-github-did](https://blog.gitprime.com/git-didnt-beat-svn-github-did/), May 2016)*

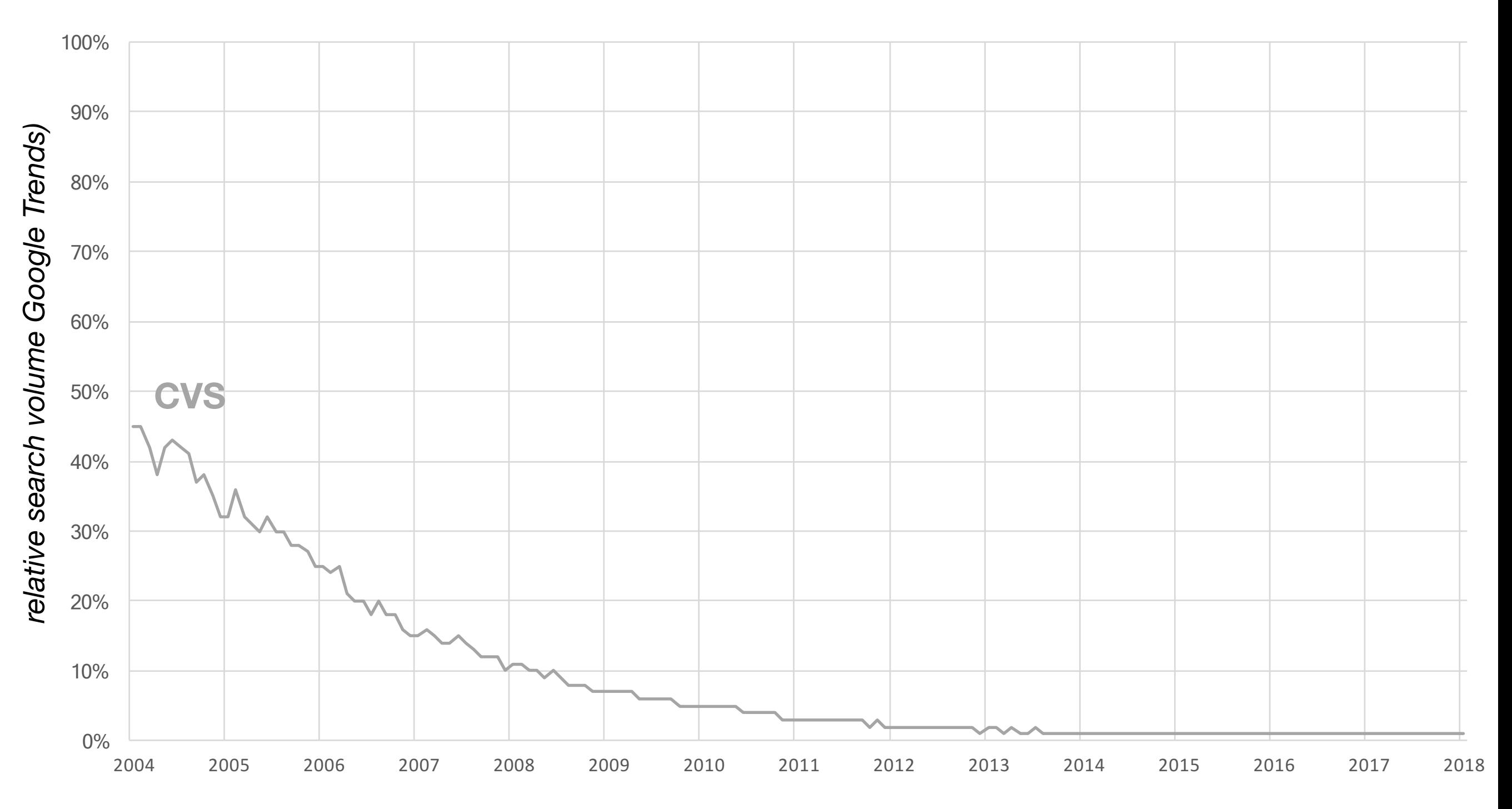

#### **Concurrent Versions System (CVS)**

*<http://www.nongnu.org/cvs>* initial release: Nov 1990, last release: May 2008

*(inspired by: [https://blog.gitprime.com/git-didnt-beat-svn-github-did](https://blog.gitprime.com/git-didnt-beat-svn-github-did/), May 2016)*

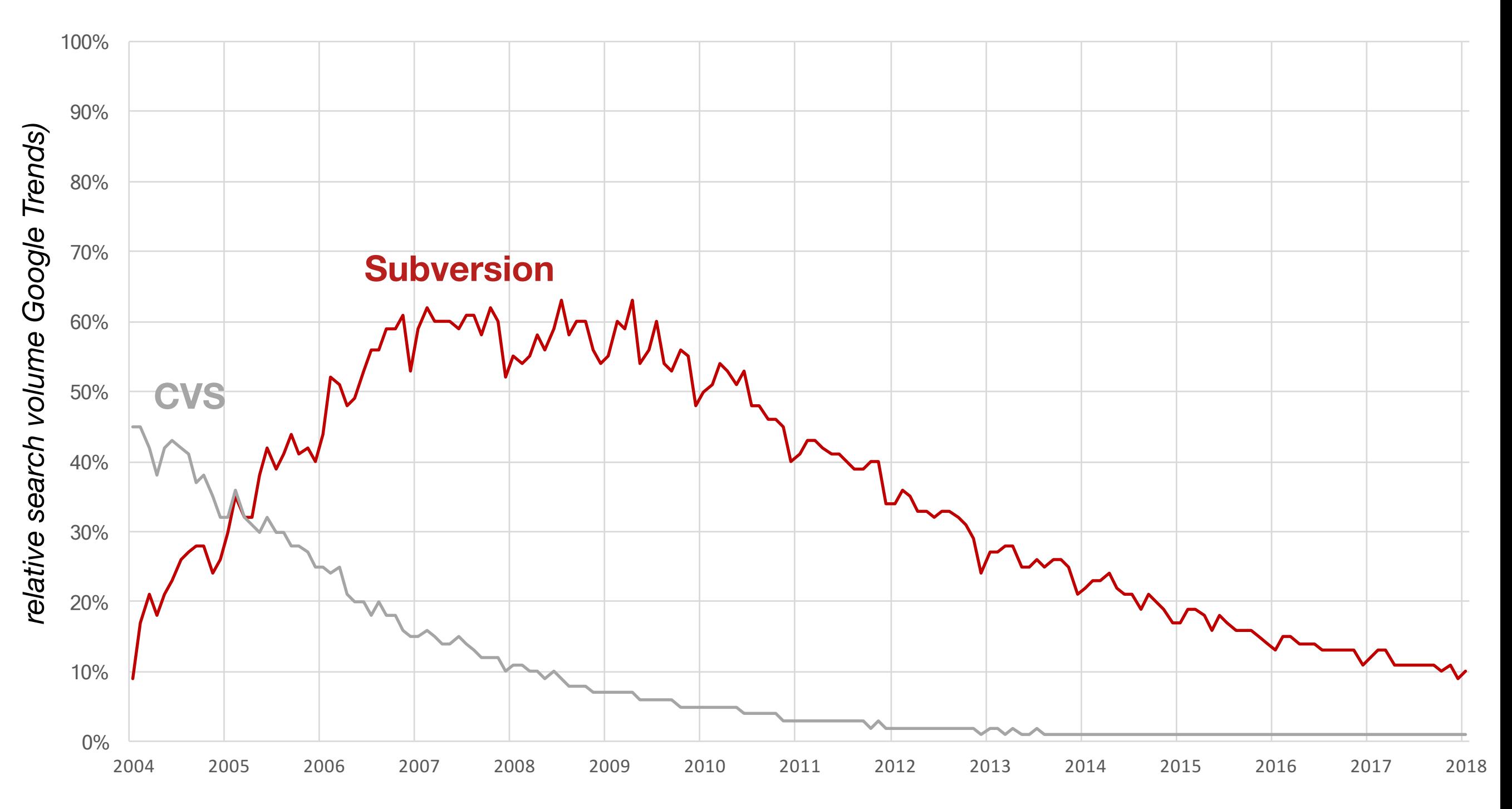

#### **Apache Subversion (SVN)**

*<https://subversion.apache.org>* initial release: Oct 2000, last release: Aug 2017

*(inspired by: [https://blog.gitprime.com/git-didnt-beat-svn-github-did](https://blog.gitprime.com/git-didnt-beat-svn-github-did/), May 2016)*

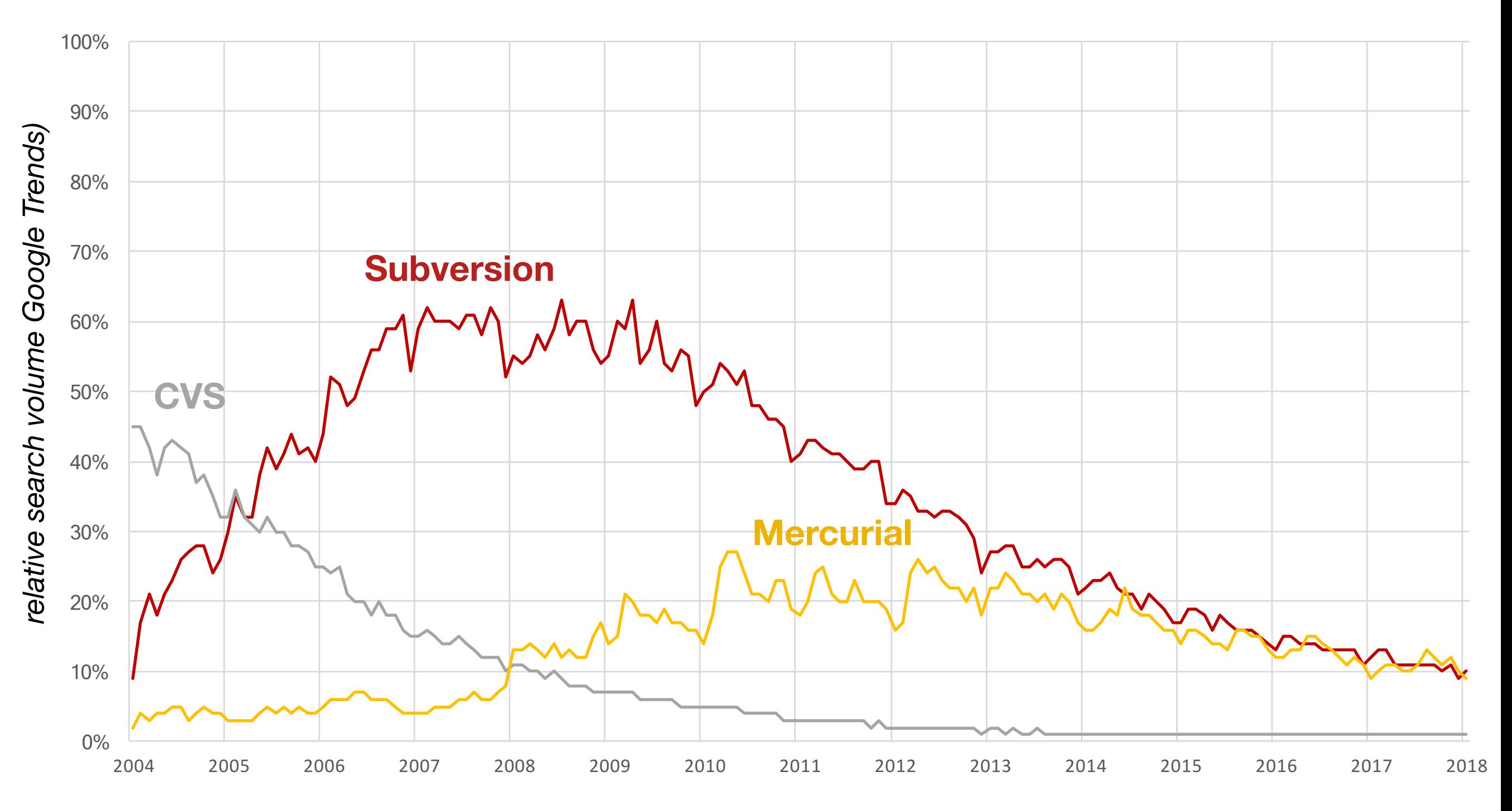

#### **Mercurial**

*<https://www.mercurial-scm.org>* initial release: April 2005, last release: Dec 2017

*(inspired by: [https://blog.gitprime.com/git-didnt-beat-svn-github-did](https://blog.gitprime.com/git-didnt-beat-svn-github-did/), May 2016)*

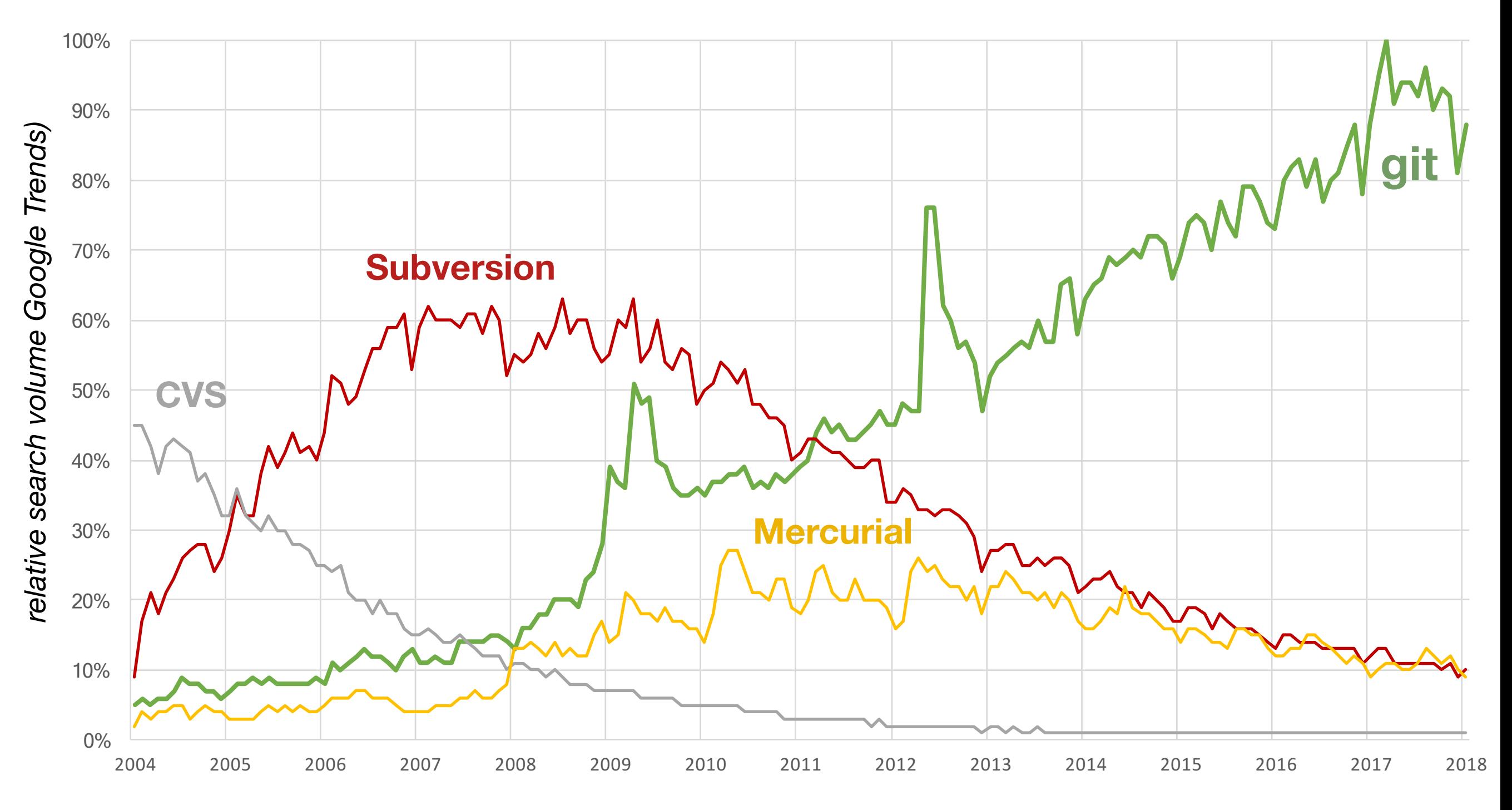

#### **git**

#### *https://git-scm.com*

initial release: April 2005, last release: Jan 2018

### Why did  $\bullet$  git become so popular?

*(inspired by: [https://blog.gitprime.com/git-didnt-beat-svn-github-did](https://blog.gitprime.com/git-didnt-beat-svn-github-did/), May 2016)*

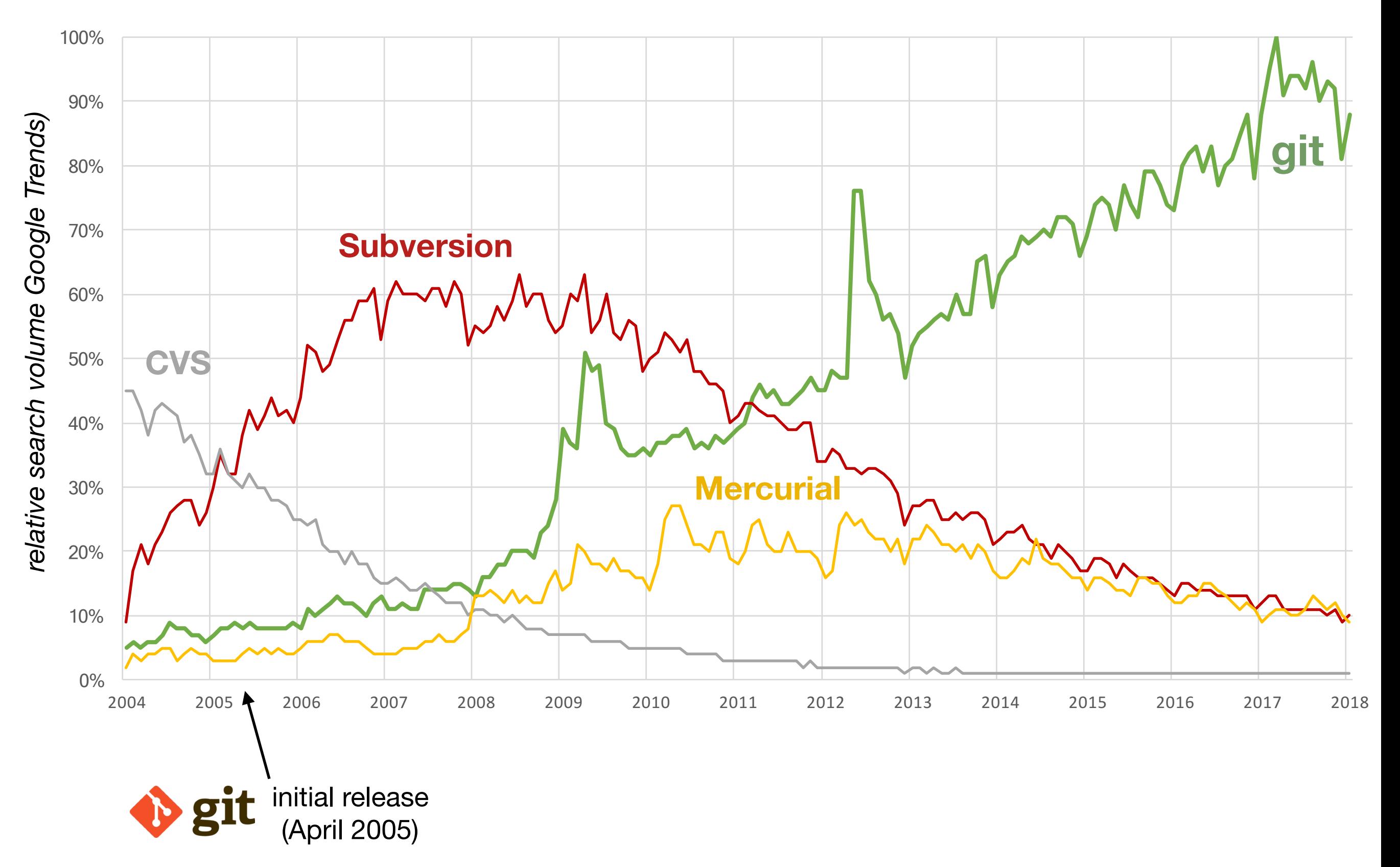

#### Is  $\bigcirc$  git so popular thanks to GitHub?

*(inspired by: [https://blog.gitprime.com/git-didnt-beat-svn-github-did](https://blog.gitprime.com/git-didnt-beat-svn-github-did/), May 2016)*

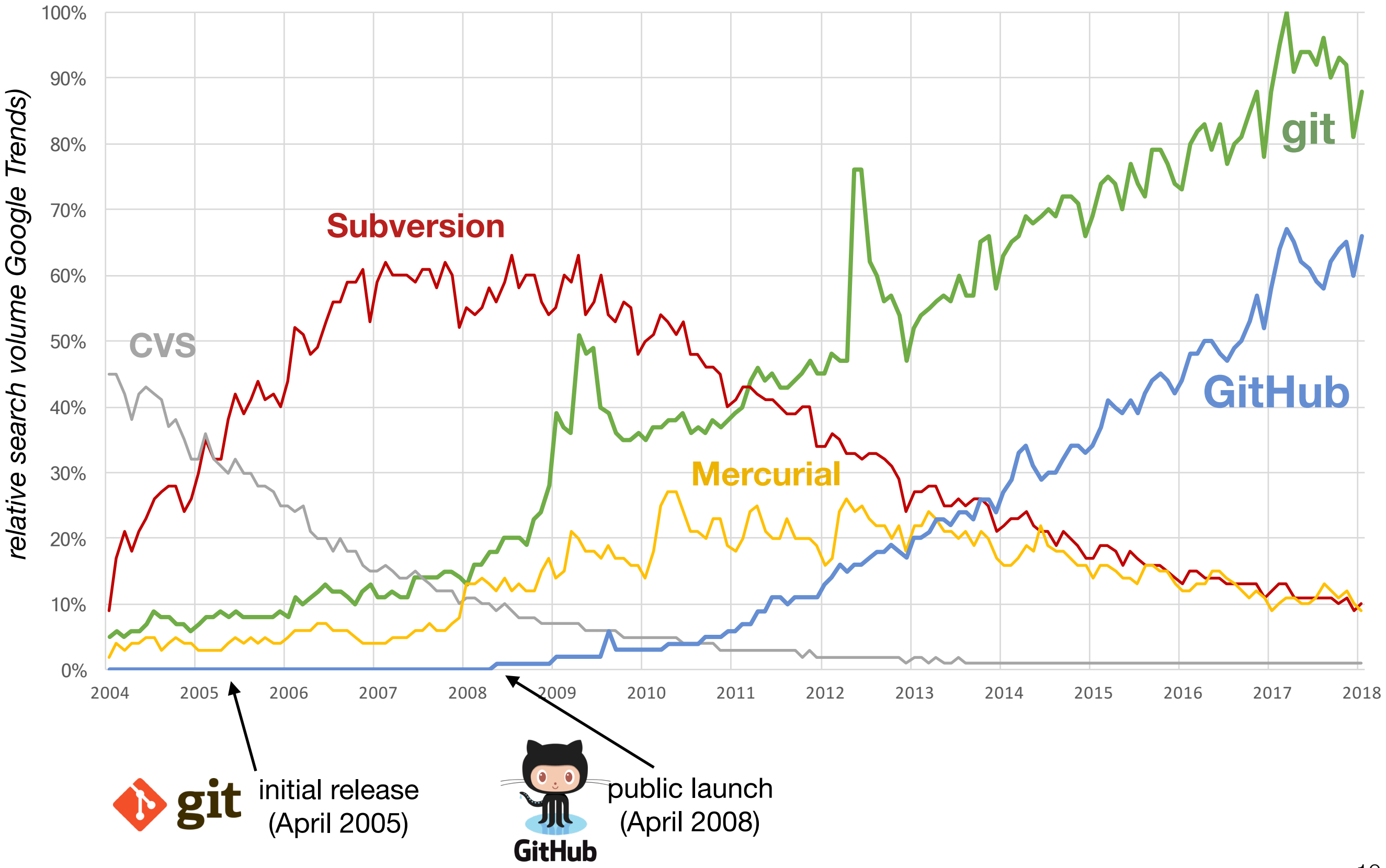

#### Is  $\bigcirc$  git so popular thanks to GitHub?

*(inspired by: [https://blog.gitprime.com/git-didnt-beat-svn-github-did](https://blog.gitprime.com/git-didnt-beat-svn-github-did/), May 2016)*

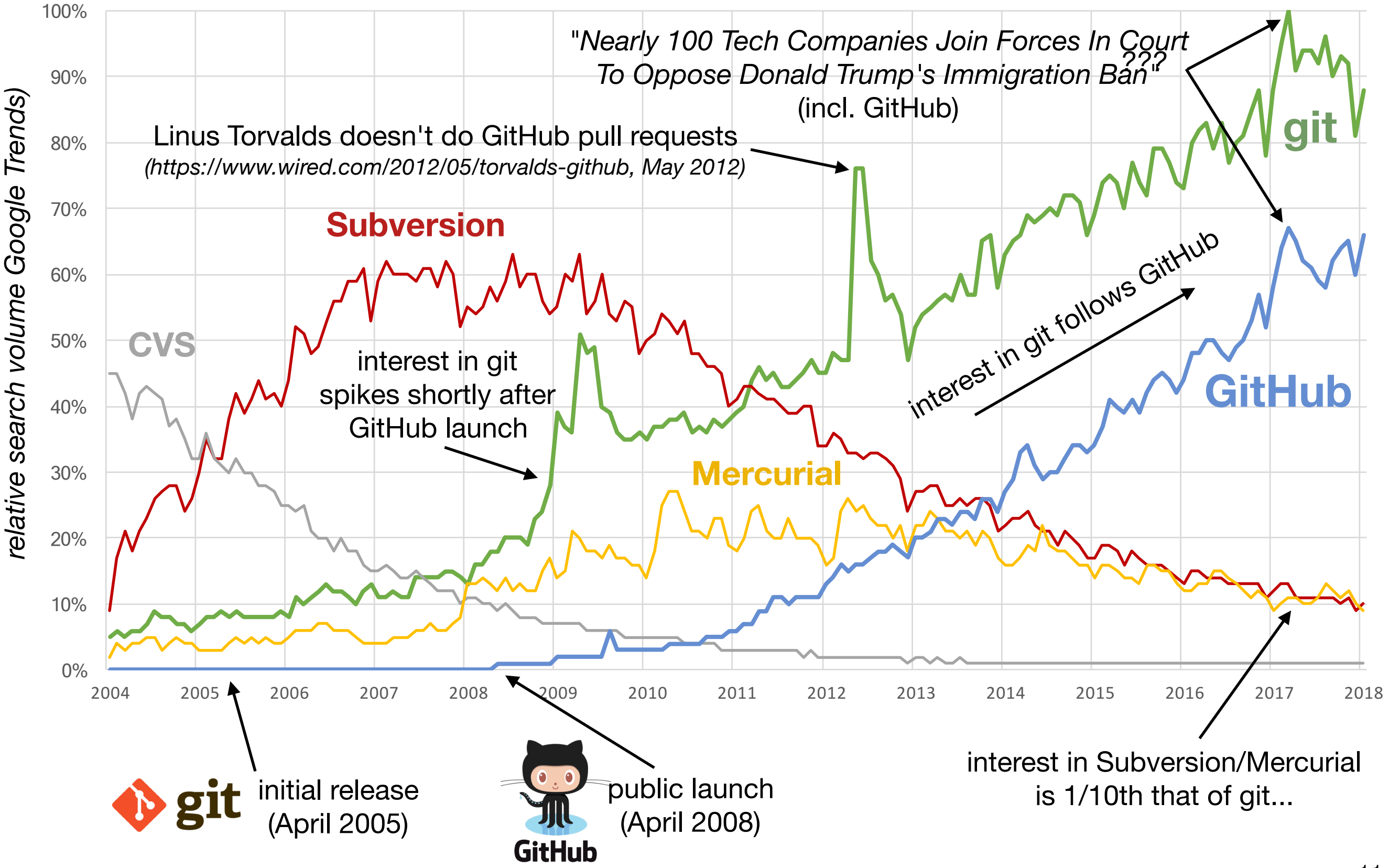

#### Is  $\Diamond$  git so popular thanks to GitHub?

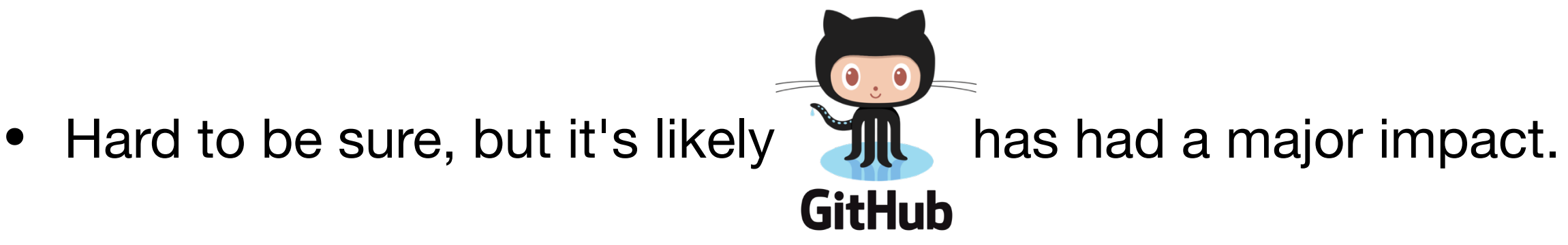

- Maybe there even was some sort of feedback loop... (GitHub increases interest in  $\bullet$  git, which in turns makes GitHub more popular?)
- ... or maybe it's just because GitHub has 'git' in its name, and I can't get Google Trends to behave...
- Whatever the reason,  $\bullet\bullet\text{git}$  is the most popular (D)VCS today.
- You may need it in order to contribute to a FOSS project.
- *• Which means you will need to learn how to use it...*

## **b** git has a steep learning curve

*<https://stackoverflow.com/questions/tagged/git>*

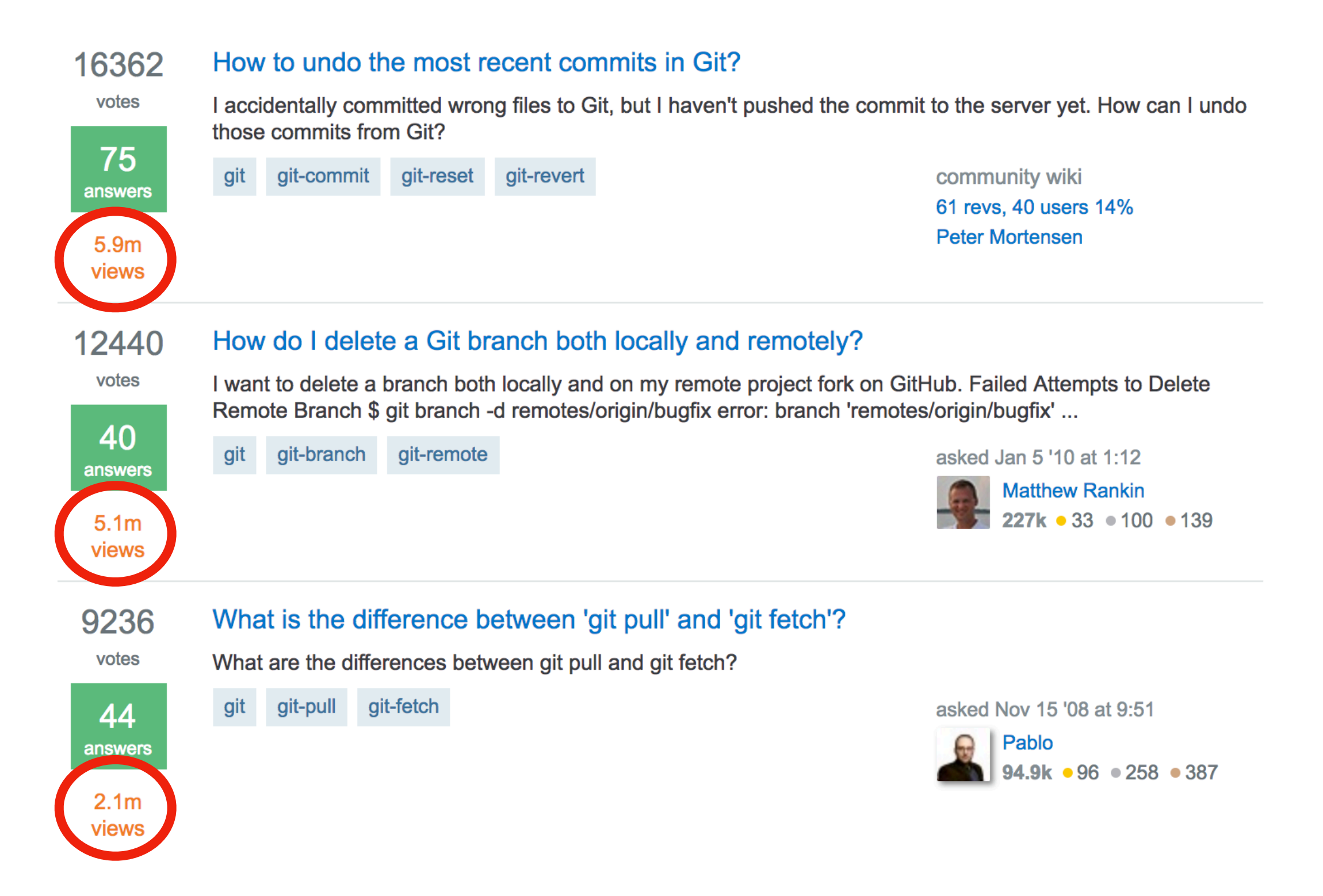

(in comparison: the infamous "How to exit Vim" has 'only' 1.3M views...)

## **Sit has a steep learning curve**

*<https://twitter.com/mscccc/status/954098595623391233>*

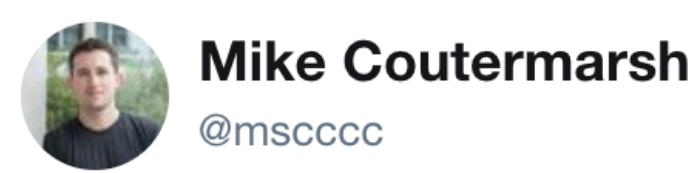

#### Just googled "undo last commit but keep changes"

#### And I work for GitHub.

#### This stuff is hard!

6:10 PM - 18 Jan 2018

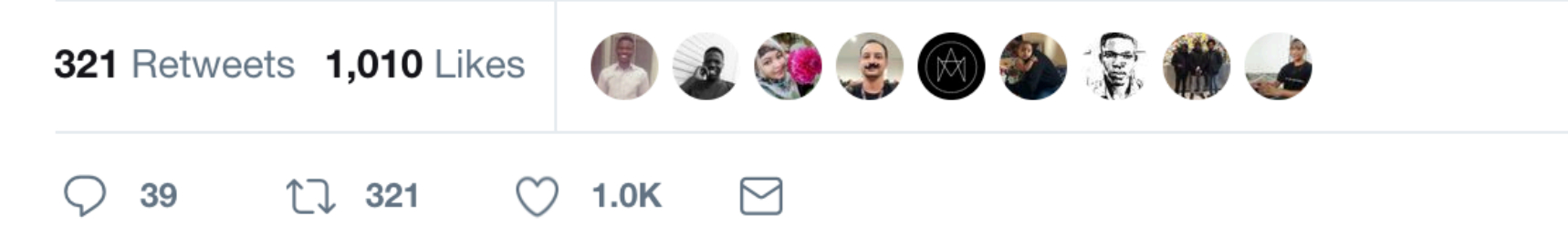

## **b** git has a steep learning curve

*(from<https://www.quora.com/Why-is-Git-so-hard-to-learn>)*

Terry Lambert, former Sr. Software Engineer at Google (2011-2012) Answered Nov 10, 2016

#### The primary problem with git is that there are too many ways to do the

same few, conceptually simple things.

It's the perl of source code control systems. This is not a compliment.

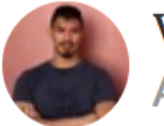

William Estoque, Ruby, Ruby on Rails, Javascript, Engineer, Startups Answered Nov 4, 2016

#### Git is hard to learn because people try to learn everything at once.

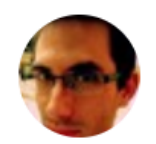

Ori Shalev, a software engineer Answered Jan 2, 2017

Because probably like most people, you skipped the basics.

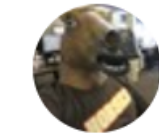

Jesse McGrew, 15+ years as a professional and open source developer Answered Jan 8, 2017

#### Git is hard to learn because its developers gave up on making it easy.

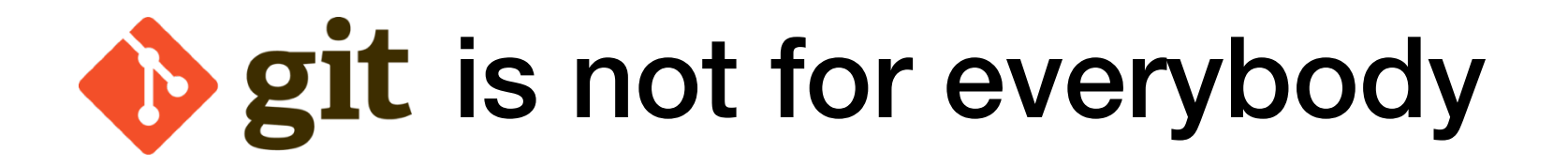

- main target audience is *software developers*
- in particular *teams* of people working together on software
- a lot of (computer) people don't need it for their *daily work*
- some feel they lack the *time* to learn it
- others *try* to learn, but can't seem to get their head around it...
- not everybody knows an experienced git user to *help* them
- some people don't *want* to learn it (and that's fine)

# **Conduct of a major hurdle for contributors**

- Potential contributors may not be familiar (yet) with  $q$ it...
- Do they *have* to learn git first before they can contribute?

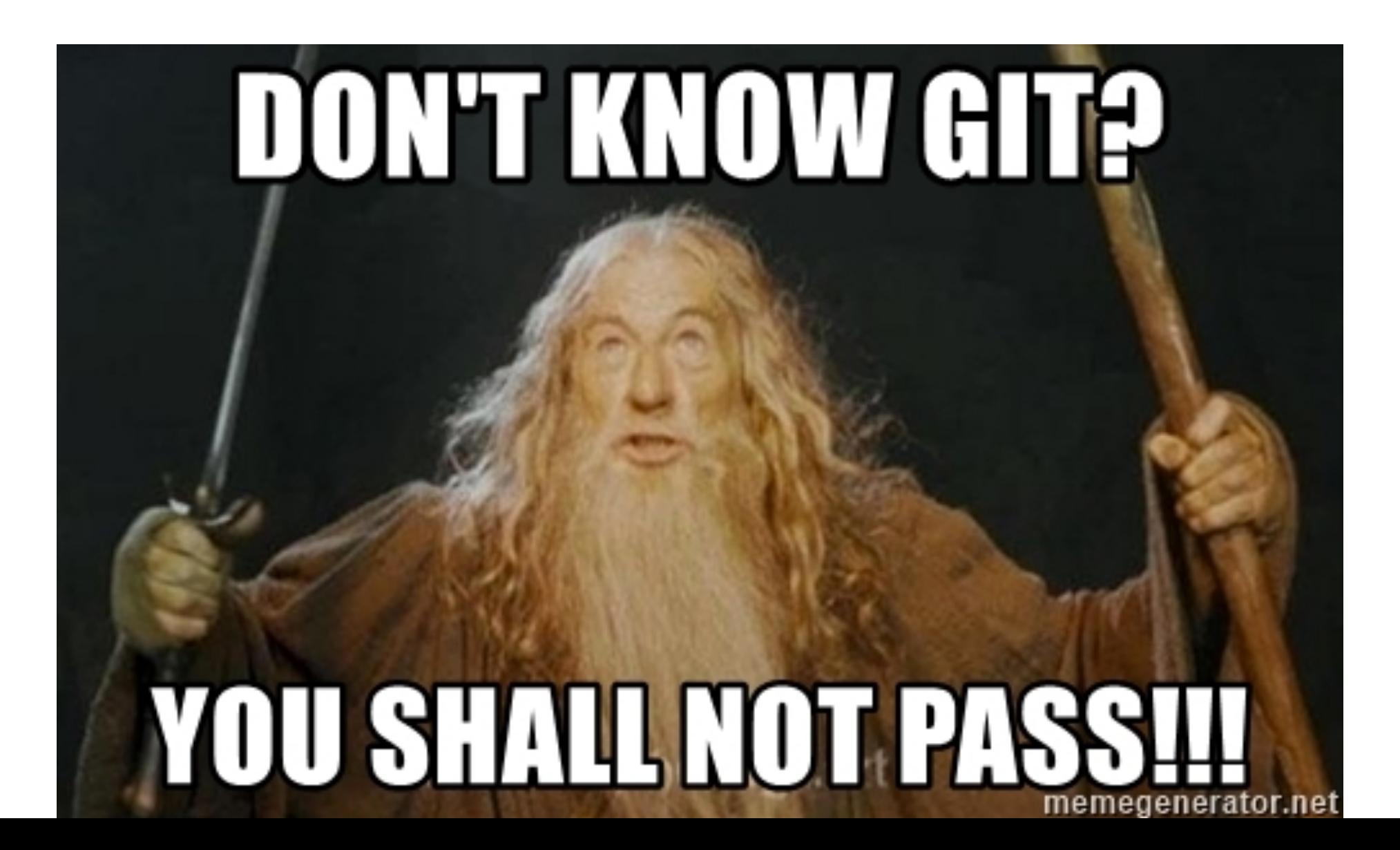

#### The burden for contributors

- be sufficiently familiar with the project they want to contribute to
	- programming language(s) used
	- overall structure of the project's codebase
	- project-specific policies & expectations, incl. code style rules, legal aspects, (git) workflow, testing, ...
	- recommended approach to implement a bug fix/enhancement
- know enough about  $\bullet$  git & GitHub to open a '*correct*' pull request
- initial effort for newcomers is often (heavily) underestimated
- documentation is very useful, but not sufficient for everyone

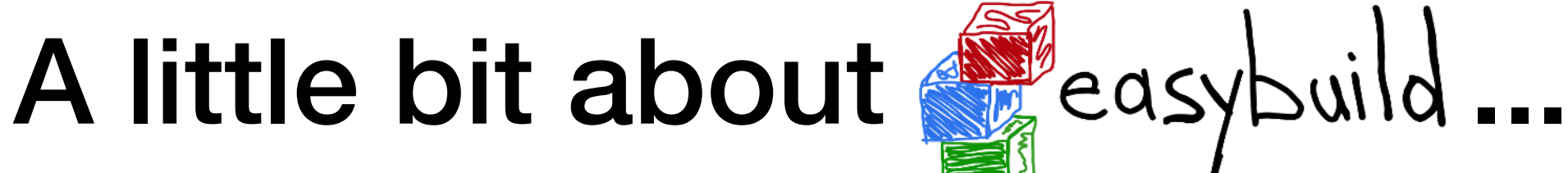

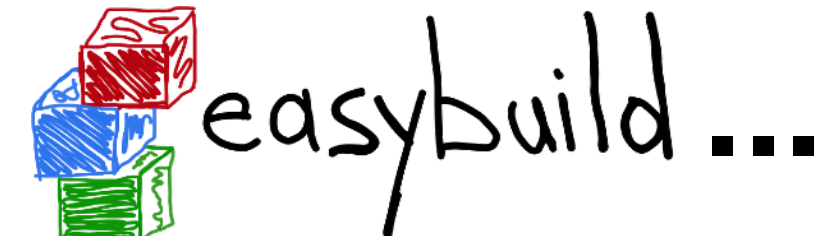

*<http://easybuilders.github.io/easybuild>*

- **• framework for installing (scientific) software on HPC systems**
- uses easyconfig files as 'recipes'

*"high-performance computing"*

- key-value definitions for easyconfig parameters (Python syntax)
- specify software name, version, compiler toolchain, dependencies, ...
- common contributions to EasyBuild:
	- add easyconfig file for a new software version, or for other toolchain
	- very often based on an existing easyconfig file (copy & modify)
	- statement that "this particular (set of) recipe(s) works for me"

# Would you like to know more?

#### **Installing software for scientists on a multi-user HPC system**

*A comparison between conda, EasyBuild, Guix, Nix & Spack*

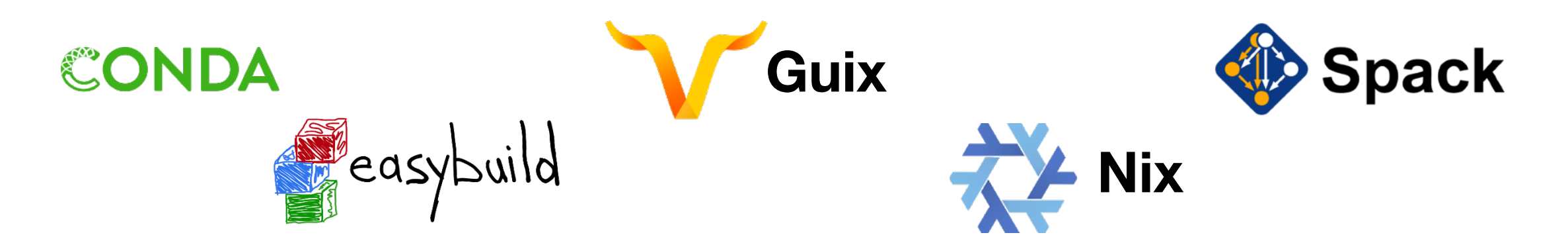

#### *Sunday February 4th 2018 - 9am, room H.1302 (Depage)* HPC, Big Data & Data Science devroom @ <sup>1</sup> FOSDEM'18

*[https://fosdem.org/2018/schedule/event/installing\\_software\\_for\\_scientists](https://fosdem.org/2018/schedule/event/installing_software_for_scientists)*

### Example usage of EasyBuild

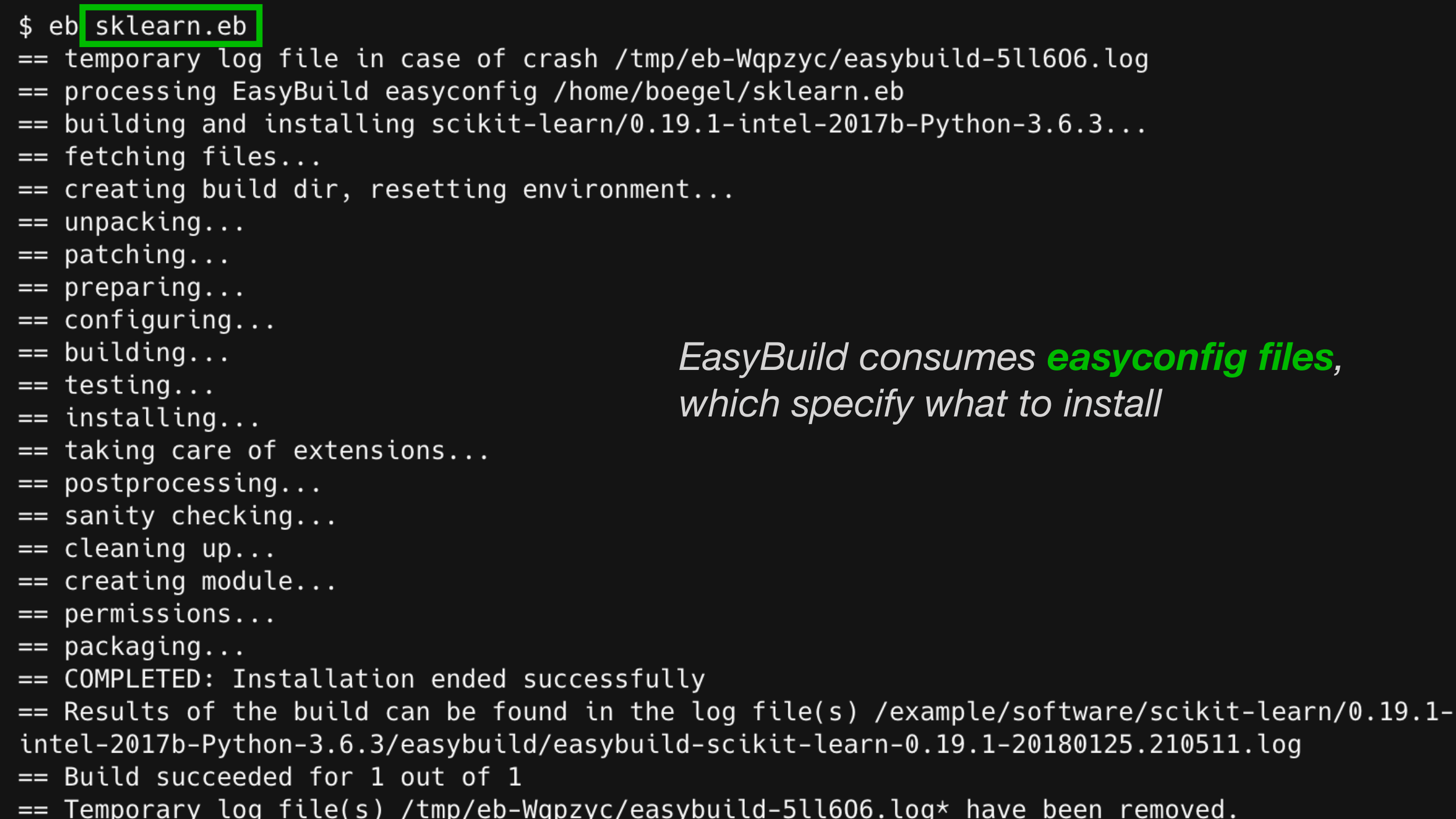

## Example easyconfig file

```
easy to tweak: software version, 
easyblock = 'PythonPacketage'compiler toolchain (version),
name = 'scikit-learn'dependencies, configure options, ...version = '0.19.1'versionsuttix = -Python-S(pyver)s'homepage = 'http://scikit-learn.org/stable/index.html'description = "Scikit-learn is a Python library for machine learning algorithms."
toolchain = { 'name': 'intel', 'version': '2017b'}
source_urls = [PYPI_SOWRCE]sources = [SOURCE_TAR_GZ]
checksums = [ '5ca0ad32ee04abe0d4ba02c8d89d501b4e5e0304bdf4d45c2e9875a735b323a0']dependencies = [('Python', '3.6.3'),('math of 'matplotlib', '2.1.0', versionsuffix),options = { 'modulename': 'sklearn'}
sanity_check_paths = \{'files': [],
    'dirs': ['lib/python%(pyshortver)s/site-packages/sklearn'],
\}moduleclass = 'data'
```
# So you want to contribute to **the easy build** ...

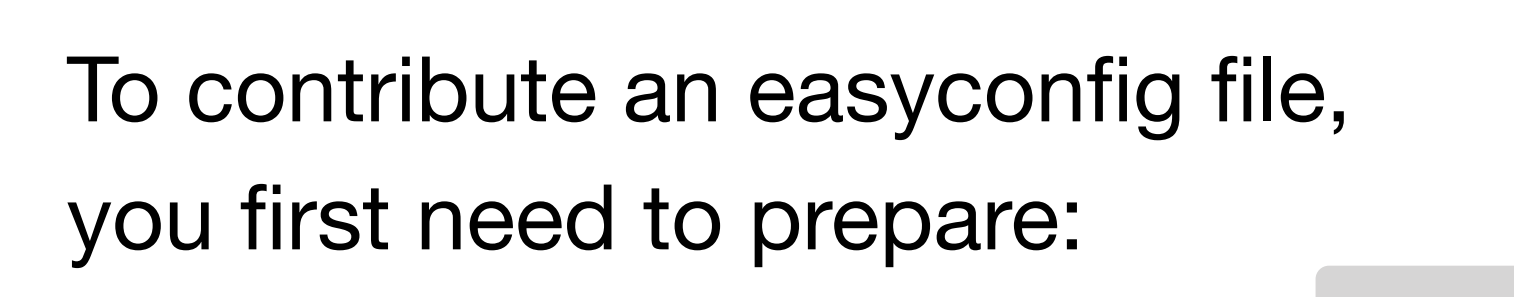

*I shall say do zis only once!*

2)  $\sqrt{8}$  Fork | https://github.com/easybuilders/easybuild-easyconfigs

3) git clone git@github.com:YOU/easybuild-easyconfigs.git

(you *may* want to change this bit)

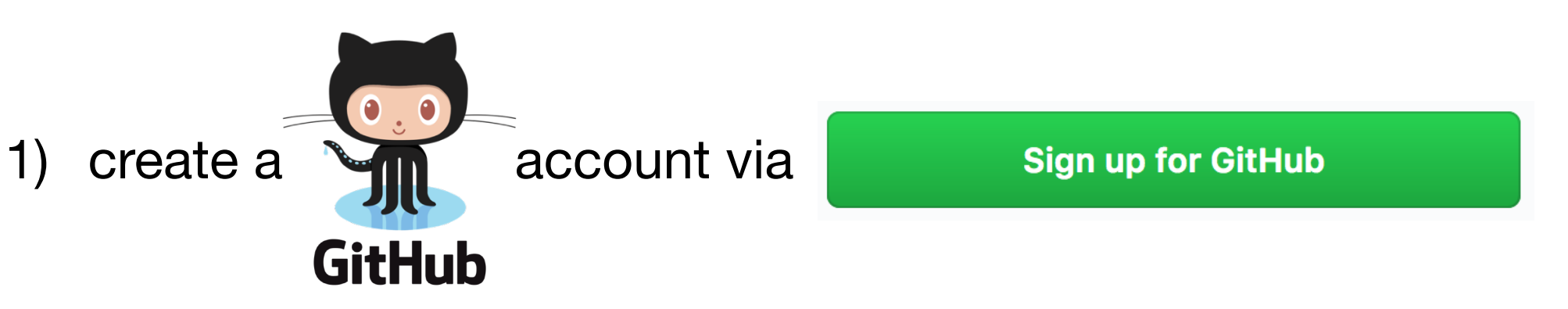

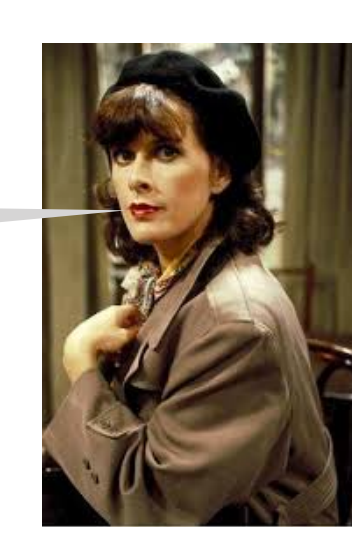

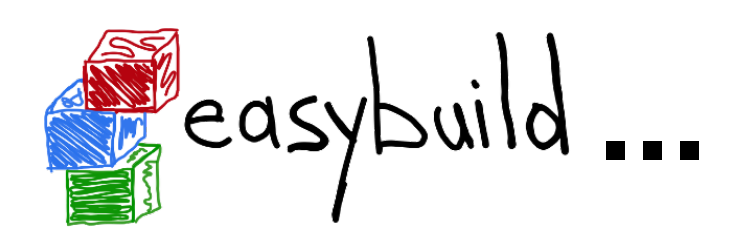

### Branch, stage, commit, push

Once you have cloned the easyconfigs repository, you can really get to work...

- *# create and check out a new branch*
- \$ git checkout -b example
- *# stage the new/changed easyconfig file(s)*
- \$ git add easybuild/easyconfigs/s/scikit-learn/\*.eb
- *# commit the changes with a sensible commit message* \$ git commit -m "update scikit-learn to 0.19.1"

*# push your branch to your fork on GitHub* \$ git push origin example

(this may be different in your setup, see  $\text{git}$  remote  $-v$ )

# Clickety, clickety, click.

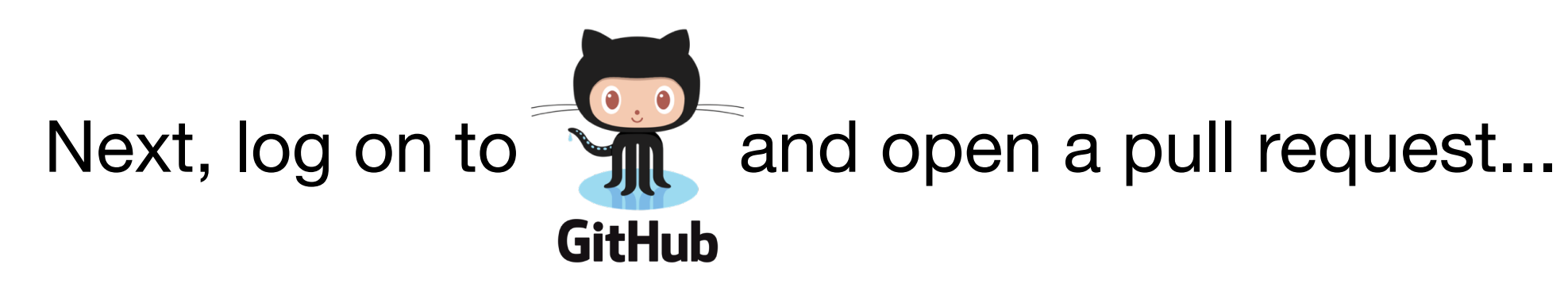

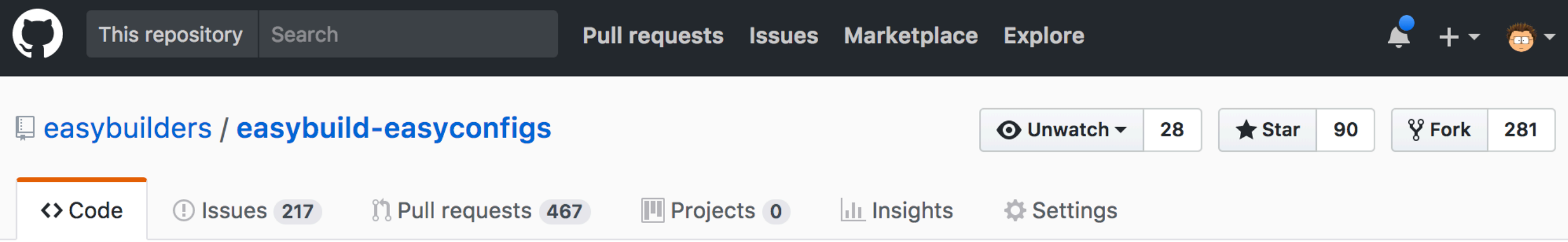

A collection of easyconfig files that describe which software to build using which build options with EasyBuild. http://hpcugent.github.com/easybuild/ **Add topics** 

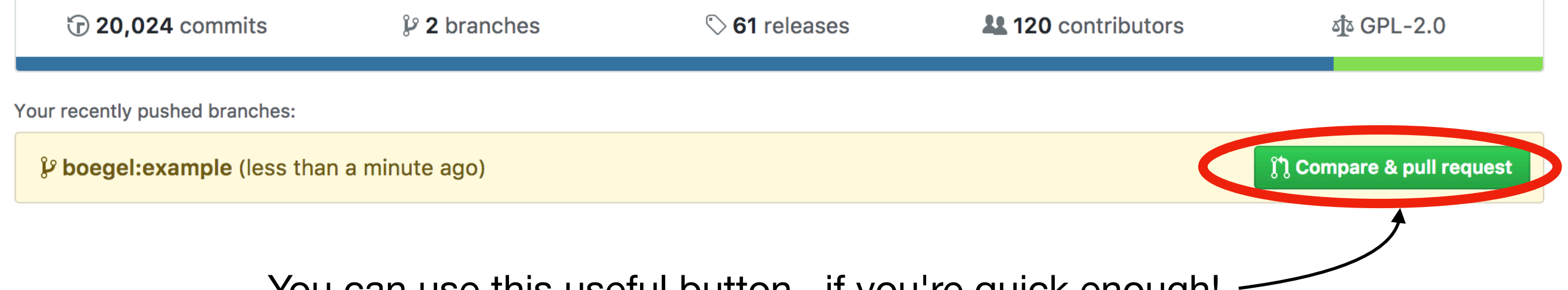

You can use this useful button , if you're quick enough!

**Edit** 

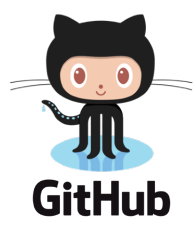

## Almost there...

#### Open a pull request

Create a new pull request by comparing changes across two branches. If you need to, you can also compare across forks.

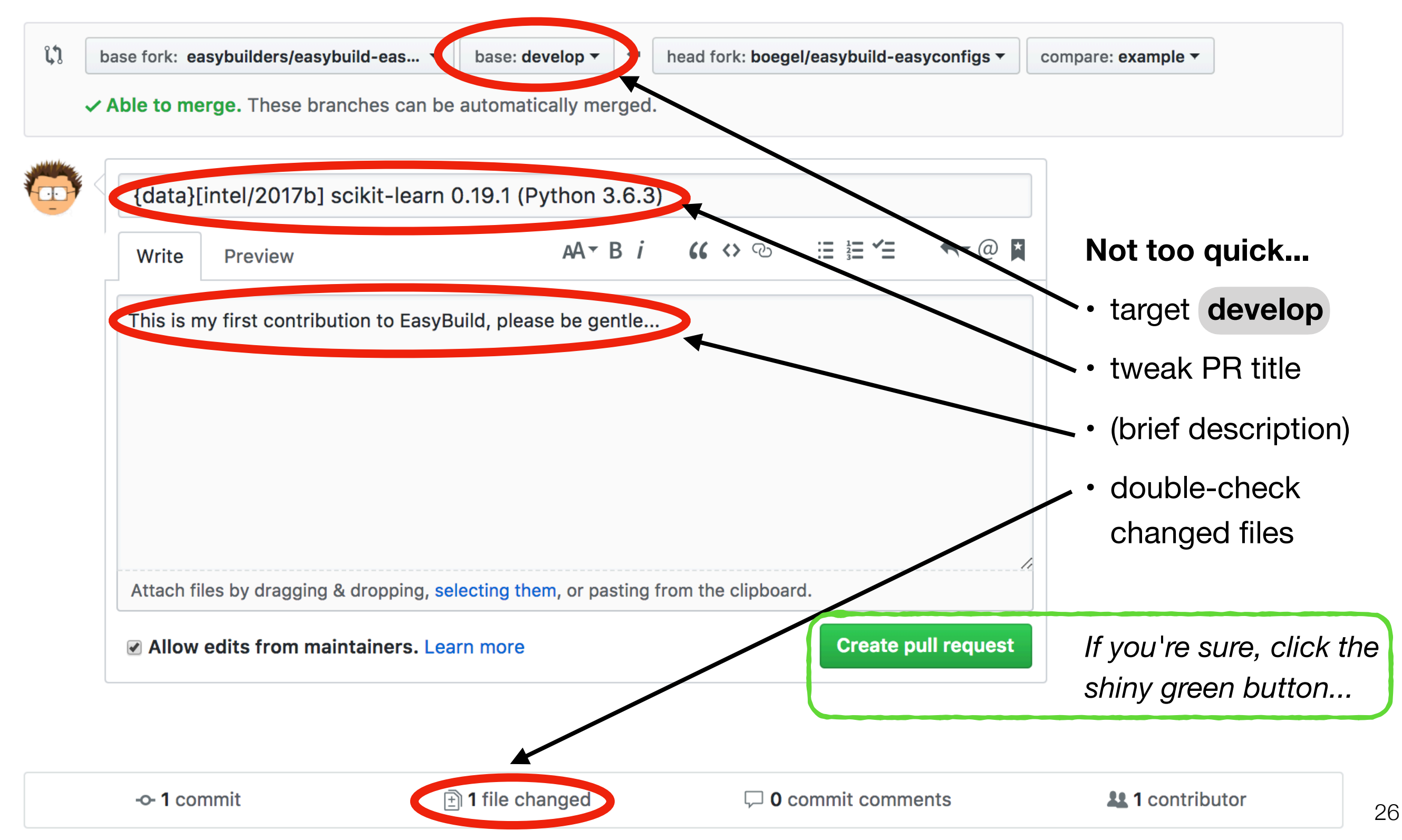

## Are we done yet?

- once your pull request is open, your changes will be:
	- quickly tested by **(a)** Travis CI (automagically)
	- reviewed by a maintainer
	- thoroughly tested by at least one person
- additional changes may be requested...

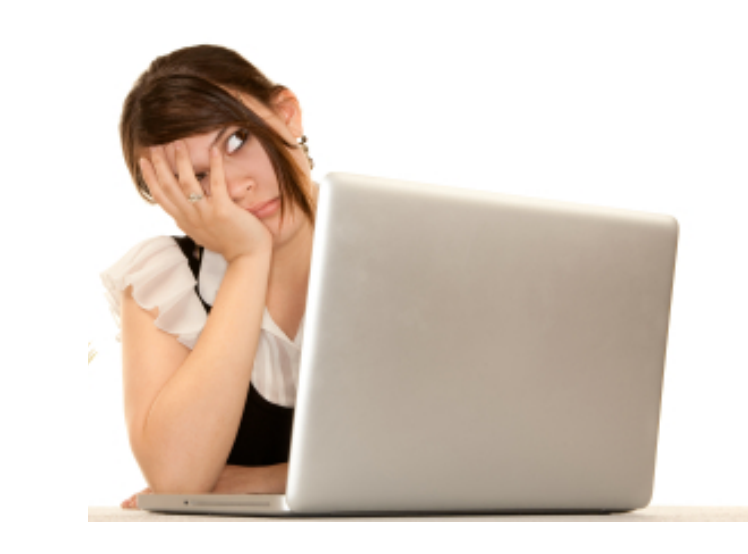

- which means you may have to go back to git...
- maybe even multiple times... (spread over multiple hours/days)

## Finetuning your contribution

Do you still remember the funny branch name you used for that PR?

- *# check out your branch again*
- \$ git checkout example

*# edit some files, as requested by the friendly reviewer* \$ vim ...

- *# commit (all) your changes*
- \$ git commit -am "fixed suggestions by reviewer"

*# push your updated branch to GitHub to update the PR* \$ git push origin example

### Too much overhead, manual steps...

- *• "Isn't there an easier/more efficient way for doing this?!"* 
	- need to come up with a sensible funny branch name first...
	- 4 git commands to prepare the contribution
	- at least 4 well aimed *mouse clicks* to open the pull request
	- if requested, N x 3 more git commands for finetuning the PR
	- $\bullet$  + a bit of cleanup afterwards (delete branch both in local repository clone and on GitHub)
- All of this assuming you:
	- take into account the project policies
	- don't mess up with git at any time...

# Contributions to **the easyb**

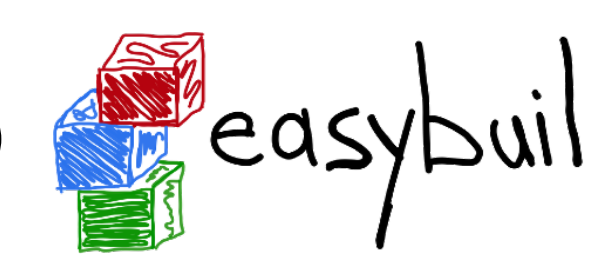

- more incoming contributions in 2015
	- $\cdot$  ~500 easyconfig PRs in 2013 & 2014
	- almost double that in 2015...

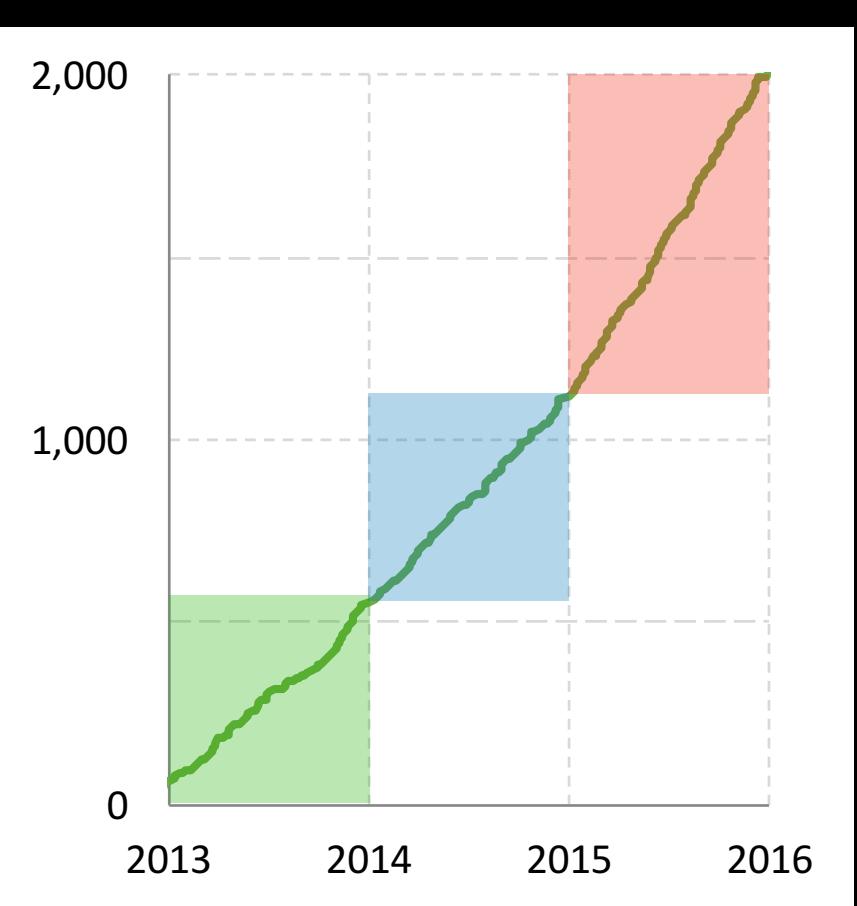

- several people were struggling with the contribution procedure
	- mainly because they were not sufficiently familiar with  $q$ it
	- most candidate contributors were not software developers
	- resulted in a lot of frustration & wasted time
	- some people even gave up on contributing :(
- quite annoying for a project that aims to *automate* tedious software installation procedures...

# GitHub integration in

*http://easybuild.readthedocs.io/en/latest/Integration\_with\_GitHub.html*

- goals:
	- automate contribution workflow
	- avoid direct interaction with git and
- initial implementation added support for:
	- opening new PRs & updating existing PRs
	- downloading & using easyconfigs from a PR
	- uploading test reports to a PR
- limited to easyconfig files, for now...
	- but implemented such that it is easy to extend to easyblocks, and even the EasyBuild framework itself

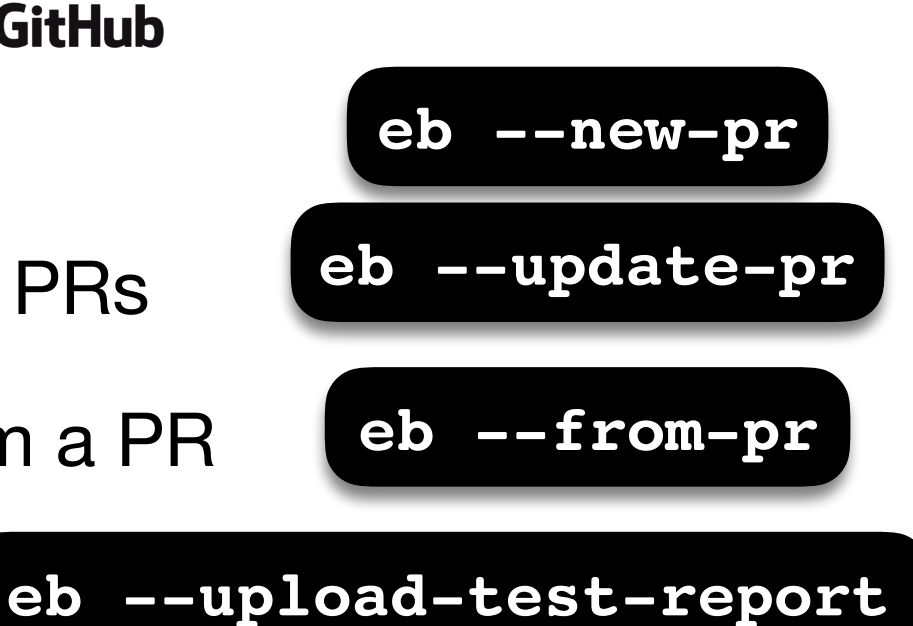

**REAL** edsy

**GitHub** 

## Under the covers

- **GitPython** [\(https://pypi.python.org/pypi/GitPython](https://pypi.python.org/pypi/GitPython))
	- Python library to interact with  $\bigcirc$  git
- **REST API** [\(https://developer.github.com/v3](https://developer.github.com/v3)) **GitHub** 
	- to automate interaction with  $\frac{1}{2}$  (less clickety, clickety) **GitHub**
- **keyring** Python package (<https://pypi.python.org/pypi/keyring>)
	- Python library that provides access to system keyring
	- required to securely store  $\frac{1}{2}$  tokens

*(outlined approach is specific to Python, but it should be easy to implement something similar in other programming languages)*

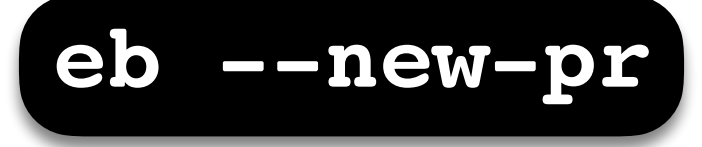

**\$ eb --new-pr sklearn.eb**

```
== temporary log file in case of crash /tmp/eb-Iv07fs/easybuild-inS8Ny.log
== fetching branch 'develop' from
    https://github.com/easybuilders/easybuild-easyconfigs.git...
```
== copying easyconfigs to

/tmp/eb-Iv07fs/git-working-dirhYsAA\_/easybuild-easyconfigs...

Opening pull request

- \* target: easybuilders/easybuild-easyconfigs:develop
- \* from: boegel/easybuild-easyconfigs:20180125211924\_new\_pr\_scikit-learn0191
- \* title: "{data}[intel/2017b] scikit-learn v0.19.1"

```
* description:
```
"""

```
(created using `eb --new-pr`)
```
*one single 'eb' command*  no 'git' commands, no clickety on GitHub

"" "

\* overview of changes:

```
 .../s/scikit-learn/scikit-learn-0.19.1-intel-2017b-Python-3.6.3.eb | 31 +++++++++++++
 1 file changed, 31 insertions(+)
```

```
Opened pull request: https://github.com/easybuilders/easybuild-easyconfigs/pull/12345
== Temporary log file(s) /tmp/eb-Iv07fs/easybuild-inS8Ny.log* have been removed.
== Temporary directory /tmp/eb-Iv07fs has been removed.
```
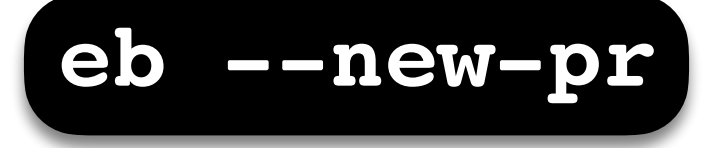

```
$ eb --new-pr sklearn.eb
== temporary log file in case of crash /tmp/eb-Iv07fs/easybuild-inS8Ny.log
== fetching branch 'develop' from
    https://github.com/easybuilders/easybuild-easyconfigs.git...
== copying easyconfigs to
    /tmp/eb-Iv07fs/git-working-dirhYsAA_/easybuild-easyconfigs...
```
Opening pull request

- \* target: easybuilders/easybuild-easyconfigs:develop
- \* from: boegel/easybuild-easyconfigs:20180125211924\_new\_pr\_scikit-learn0191
- \* title: "{data}[intel/2017b] scikit-learn v0.19.1"

```
* description:
```

```
"""
```

```
(created using `eb --new-pr`)
```
repository is *cloned* to temporary directory, *develop* branch is *checked out* as a base

"" "

```
* overview of changes:
```

```
 .../s/scikit-learn/scikit-learn-0.19.1-intel-2017b-Python-3.6.3.eb | 31 +++++++++++++
 1 file changed, 31 insertions(+)
```

```
Opened pull request: https://github.com/easybuilders/easybuild-easyconfigs/pull/12345
== Temporary log file(s) /tmp/eb-Iv07fs/easybuild-inS8Ny.log* have been removed.
== Temporary directory /tmp/eb-Iv07fs has been removed.
```
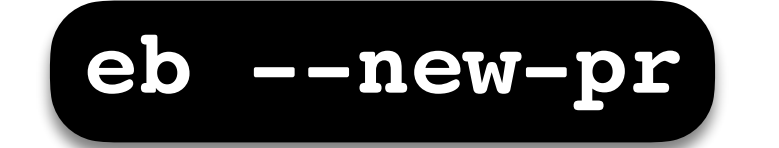

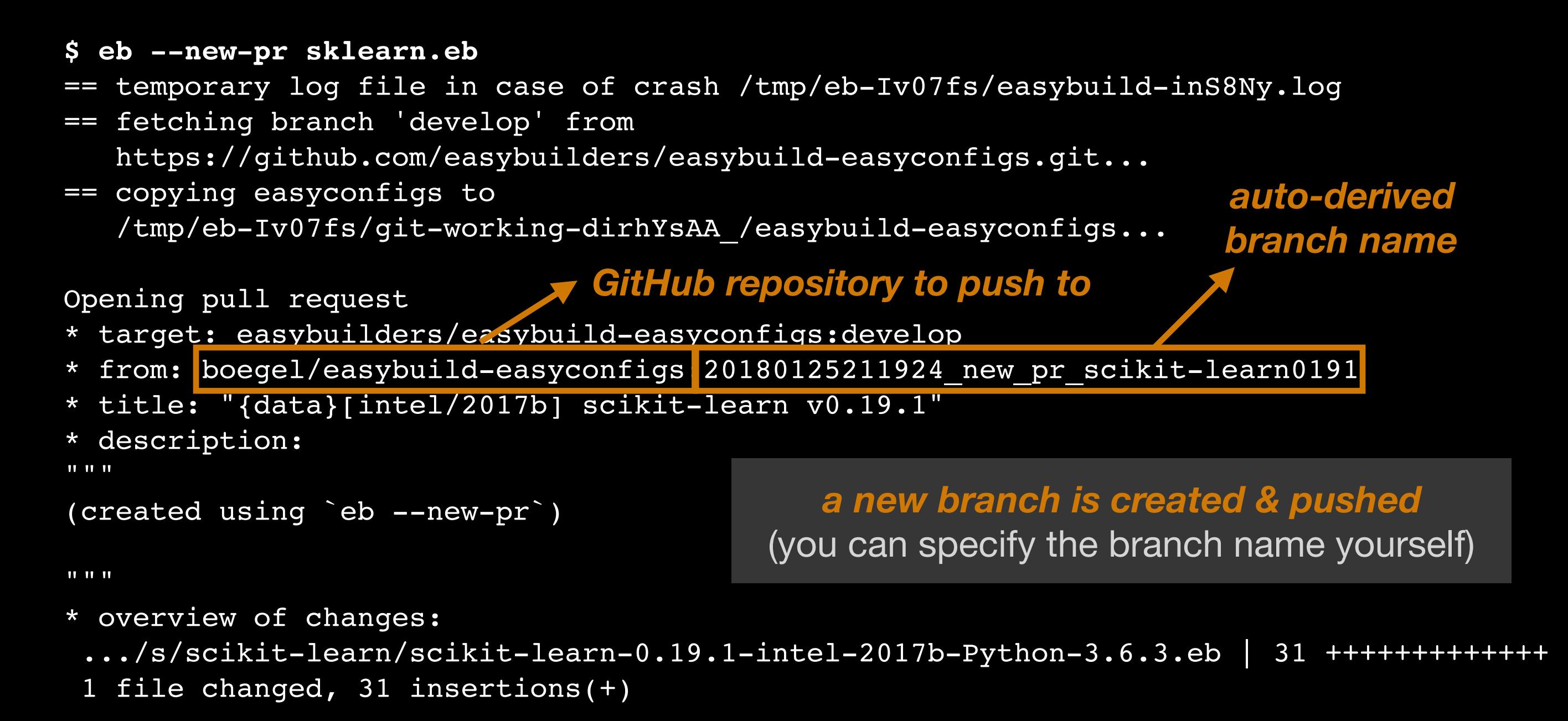

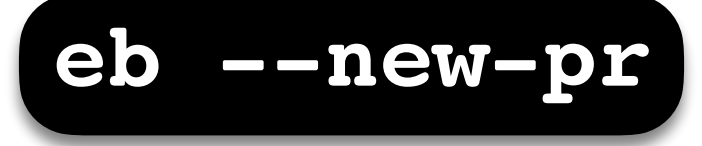

```
$ eb --new-pr sklearn.eb
```

```
== temporary log file in case of crash /tmp/eb-Iv07fs/easybuild-inS8Ny.log
== fetching branch 'develop' from
    https://github.com/easybuilders/easybuild-easyconfigs.git...
```

```
== copying easyconfigs to
```
/tmp/eb-Iv07fs/git-working-dirhYsAA\_/easybuild-easyconfigs...

Opening pull request

- \* target: easybuilders/easybuild-easyconfigs:develop
- \* from: boegel/easybuild-easyconfigs:20180125211924\_new\_pr\_scikit-learn0191
- \* title: "{data}[intel/2017b] scikit-learn v0.19.1"

```
* description:
```

```
"""
```

```
(created using `eb --new-pr`)
```
the easyconfig file is *renamed* and *moved to the right location*

"" "

```
* overview of changes:
```
.../s/scikit-learn/scikit-learn-0.19.1-intel-2017b-Python-3.6.3.eb | 31 +++++++++++++

```
 1 file changed, 31 insertions(+)
```
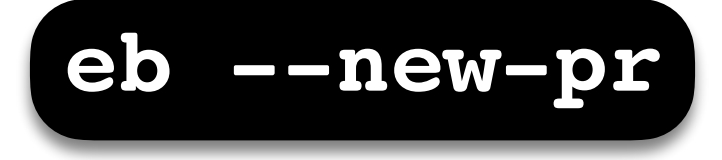

**\$ eb --new-pr sklearn.eb**

== temporary log file in case of crash /tmp/eb-Iv07fs/easybuild-inS8Ny.log == fetching branch 'develop' from

https://github.com/easybuilders/easybuild-easyconfigs.git...

== copying easyconfigs to

/tmp/eb-Iv07fs/git-working-dirhYsAA\_/easybuild-easyconfigs...

```
Opening pull request
* target: easybuilders/easybuild-easyconfigs:develop
* from: boegel/easybuild-easyconfigs:20180125211924_new_pr_scikit-learn0191
* title: "{data}[intel/2017b] scikit-learn v0.19.1"
* description:
"""
(created using `eb --new-pr`)
"""
                                                 the pull request is prepared:
                                          target develop branch, title & description
```
\* overview of changes:

 .../s/scikit-learn/scikit-learn-0.19.1-intel-2017b-Python-3.6.3.eb | 31 +++++++++++++ 1 file changed, 31 insertions(+)

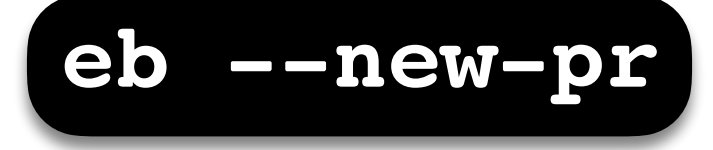

```
$ eb --new-pr sklearn.eb
== temporary log file in case of crash /tmp/eb-Iv07fs/easybuild-inS8Ny.log
== fetching branch 'develop' from
    https://github.com/easybuilders/easybuild-easyconfigs.git...
== copying easyconfigs to
    /tmp/eb-Iv07fs/git-working-dirhYsAA_/easybuild-easyconfigs...
```
Opening pull request

- \* target: easybuilders/easybuild-easyconfigs:develop
- \* from: boegel/easybuild-easyconfigs:20180125211924\_new\_pr\_scikit-learn0191
- \* title: "{data}[intel/2017b] scikit-learn v0.19.1"

\* description:

"""

(created using `eb --new-pr`)

a high-level *overview of the changes* is shown (similar to output of 'git stat')

```
"""
```
overview of changes: .../s/scikit-learn/scikit-learn-0.19.1-intel-2017b-Python-3.6.3.eb | 31 +++++++++++++ 1 file changed, 31 insertions(+)

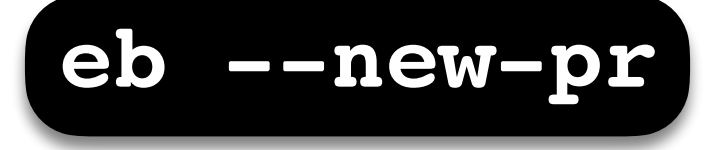

```
$ eb --new-pr sklearn.eb
```

```
== temporary log file in case of crash /tmp/eb-Iv07fs/easybuild-inS8Ny.log
== fetching branch 'develop' from
```

```
 https://github.com/easybuilders/easybuild-easyconfigs.git...
```

```
== copying easyconfigs to
```
/tmp/eb-Iv07fs/git-working-dirhYsAA\_/easybuild-easyconfigs...

Opening pull request

- \* target: easybuilders/easybuild-easyconfigs:develop
- \* from: boegel/easybuild-easyconfigs:20180125211924\_new\_pr\_scikit-learn0191
- \* title: "{data}[intel/2017b] scikit-learn v0.19.1"

```
* description:
```

```
"""
```

```
(created using `eb --new-pr`)
```
the *pull request is opened automatically*, using the GitHub API & token

"" "

\* overview of changes:

```
 .../s/scikit-learn/scikit-learn-0.19.1-intel-2017b-Python-3.6.3.eb | 31 +++++++++++++
```

```
 1 file changed, 31 insertions(+)
```
## Opening a pull request is now... easy!

- **\$** mv sklearn.eb scikit-learn-0.19.1-intel-2017b-Python-3.6.3.eb
- **\$** mv scikit\*.eb easybuild/easyconfigs/s/scikit-learn
- **\$ git checkout develop && git pull upstream develop**
- **\$ git checkout -b scikit\_learn\_0191\_intel\_2017b**
- **\$ git add easybuild/easyconfigs/s/scikit-learn**
- **\$ git commit -m "{data}[intel/2017b] scikit-learn v0.19.1"**
- **\$ git push origin scikit\_learn\_0191\_intel\_2017b**

*+ log into GitHub to actually open the pull request (clickety, clickety...)*

one single eb command

no git commands no interaction GitHub

metadata is automatically derived from easyconfig

*saves a lot of time!*

**eb --new-pr sklearn.eb**

**eb --update-pr**

to update a PR: provide PR#, updated files and commit message

**\$ eb --update-pr 12345 sklearn.eb --pr-commit-msg "minor style fixes"**

== temporary log file in case of crash /tmp/eb-EKe1WF/easybuild-w1Ycat.log == Determined branch name corresponding to easybuilders/easybuild-

easyconfigs PR #12345: 20180125211924\_new\_pr\_scikit-learn0191

== fetching branch '20180125211924\_new\_pr\_scikit-learn0191' from https:// github.com/boegel/easybuild-easyconfigs.git...

== copying easyconfigs to /tmp/eb-EKe1WF/git-working-dirbIzGHn/easybuildeasyconfigs...

Overview of changes:

.../s/scikit-learn/scikit-learn-0.19.1-intel-2017b-Python-3.6.3.eb | 2 +-

1 file changed, 1 insertion(+), 1 deletion(-)

Updated easybuilders/easybuild-easyconfigs PR #12345 by pushing to branch boegel/20180125211924\_new\_pr\_scikit-learn0191

== Temporary log file(s) /tmp/eb-EKe1WF/easybuild-w1Ycat.log\* have been removed.

**eb --update-pr**

branch that corresponds with PR is determined *automatically*

**\$ eb --update-pr 12345 sklearn.eb --pr-commit-msg "minor style fixes"** == temporary log file in case of crash /tmp/eb-EKe1WF/easybuild-w1Ycat.log == Determined branch name corresponding to easybuilders/easybuildeasyconfigs PR #12345: 20180125211924 new pr scikit-learn0191 == fetching branch '20180125211924\_new\_pr\_scikit-learn0191' from https:// github.com/boegel/easybuild-easyconfigs.git... == copying easyconfigs to /tmp/eb-EKe1WF/git-working-dirbIzGHn/easybuildeasyconfigs... Overview of changes:

- .../s/scikit-learn/scikit-learn-0.19.1-intel-2017b-Python-3.6.3.eb | 2 +-
- 1 file changed, 1 insertion(+), 1 deletion(-)

Updated easybuilders/easybuild-easyconfigs PR #12345 by pushing to branch boegel/20180125211924\_new\_pr\_scikit-learn0191

== Temporary log file(s) /tmp/eb-EKe1WF/easybuild-w1Ycat.log\* have been removed.

**eb --update-pr**

PR branch is downloaded to temporary directory, updated files are copied

**\$ eb --update-pr 12345 sklearn.eb --pr-commit-msg "minor style fixes"** == temporary log file in case of crash /tmp/eb-EKe1WF/easybuild-w1Ycat.log == Determined branch name corresponding to easybuilders/easybuildeasyconfigs PR #12345: 20180125211924\_new\_pr\_scikit-learn0191 == fetching branch '20180125211924\_new\_pr\_scikit-learn0191' from https:// github.com/boegel/easybuild-easyconfigs.git... == copying easyconfigs to /tmp/eb-EKe1WF/git-working-dirbIzGHn/easybuildeasyconfigs...

Overview of changes:

- .../s/scikit-learn/scikit-learn-0.19.1-intel-2017b-Python-3.6.3.eb | 2 +-
- 1 file changed, 1 insertion(+), 1 deletion(-)

Updated easybuilders/easybuild-easyconfigs PR #12345 by pushing to branch boegel/20180125211924\_new\_pr\_scikit-learn0191

== Temporary log file(s) /tmp/eb-EKe1WF/easybuild-w1Ycat.log\* have been removed.

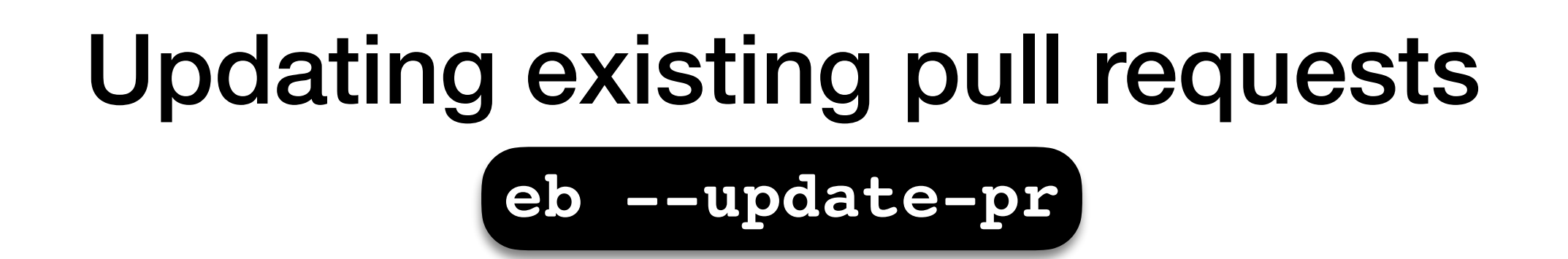

updated files are renamed and moved to right location

**\$ eb --update-pr 12345 sklearn.eb --pr-commit-msg "minor style fixes"** == temporary log file in case of crash /tmp/eb-EKe1WF/easybuild-w1Ycat.log == Determined branch name corresponding to easybuilders/easybuildeasyconfigs PR #12345: 20180125211924\_new\_pr\_scikit-learn0191 == fetching branch '20180125211924\_new\_pr\_scikit-learn0191' from https:// github.com/boegel/easybuild-easyconfigs.git... == copying easyconfigs to /tmp/eb-EKe1WF/git-working-dirbIzGHn/easybuildeasyconfigs...

Overview of changes:

.../s/scikit-learn/scikit-learn-0.19.1-intel-2017b-Python-3.6.3.eb | 2 +-

1 file changed, 1 insertion(+), 1 deletion(-)

Updated easybuilders/easybuild-easyconfigs PR #12345 by pushing to branch boegel/20180125211924\_new\_pr\_scikit-learn0191

== Temporary log file(s) /tmp/eb-EKe1WF/easybuild-w1Ycat.log\* have been removed.

**eb --update-pr**

changes are committed, high-level overview is shown (cfr. 'git stat')

**\$ eb --update-pr 12345 sklearn.eb --pr-commit-msg "minor style fixes"** == temporary log file in case of crash /tmp/eb-EKe1WF/easybuild-w1Ycat.log == Determined branch name corresponding to easybuilders/easybuildeasyconfigs PR #12345: 20180125211924\_new\_pr\_scikit-learn0191 == fetching branch '20180125211924\_new\_pr\_scikit-learn0191' from https:// github.com/boegel/easybuild-easyconfigs.git... == copying easyconfigs to /tmp/eb-EKe1WF/git-working-dirbIzGHn/easybuild-

easyconfigs...

Overview of changes:

```
 .../s/scikit-learn/scikit-learn-0.19.1-intel-2017b-Python-3.6.3.eb | 2 +-
 1 file changed, 1 insertion(+), 1 deletion(-)
```
Updated easybuilders/easybuild-easyconfigs PR #12345 by pushing to branch boegel/20180125211924\_new\_pr\_scikit-learn0191

== Temporary log file(s) /tmp/eb-EKe1WF/easybuild-w1Ycat.log\* have been removed.

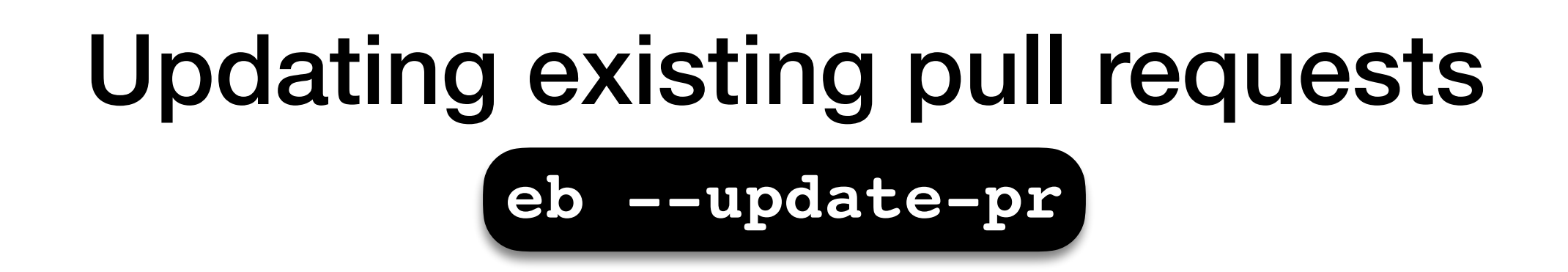

modified branch is pushed to GitHub to update the PR

**\$ eb --update-pr 12345 sklearn.eb --pr-commit-msg "minor style fixes"** == temporary log file in case of crash /tmp/eb-EKe1WF/easybuild-w1Ycat.log == Determined branch name corresponding to easybuilders/easybuildeasyconfigs PR #12345: 20180125211924\_new\_pr\_scikit-learn0191 == fetching branch '20180125211924\_new\_pr\_scikit-learn0191' from https:// github.com/boegel/easybuild-easyconfigs.git... == copying easyconfigs to /tmp/eb-EKe1WF/git-working-dirbIzGHn/easybuildeasyconfigs...

Overview of changes:

.../s/scikit-learn/scikit-learn-0.19.1-intel-2017b-Python-3.6.3.eb | 2 +-

1 file changed, 1 insertion(+), 1 deletion(-)

Updated easybuilders/easybuild-easyconfigs PR #12345 by pushing to branch boegel/20180125211924\_new\_pr\_scikit-learn0191

== Temporary log file(s) /tmp/eb-EKe1WF/easybuild-w1Ycat.log\* have been removed.

# Updating a PR in 1, 2, 3

*First, figure out the (funny) branch name corresponding to the PR...*

- **\$ git checkout scikit\_learn\_0191\_intel\_2017b**
- **\$** cd easybuild/easyconfigs/s/scikit-learn
- \$ vim scikit-learn-0.19.1-intel-2017b-Python-3.6.3.eb
- **\$ git add scikit\*.eb**
- **\$ git commit -m "fix typo"**
- **\$ git push origin scikit\_learn\_0191\_intel\_2017b**

#### one single eb command

no git commands interaction **GitHub** 

#### no local branch to clean up once PR is merged

*saves a lot of time!*

**eb --update-pr 12345 sklearn.eb --pr-commit-msg "fix typo"**

## **eb --from-pr** Using easyconfigs from a PR

- no need to manually download easyconfigs to feed them to eb
- PR is (virtually) merged with current develop branch in /tmp
- very useful when testing contributions!

```
$ eb --from-pr 12345
== temporary log file in case of crash /tmp/eb-kQRw7W/easybuild-HU4hce.log
== processing EasyBuild easyconfig /tmp/eb-kORw7W/files pr12345/s/scikit-
learn/scikit-learn-0.19.1-intel-2017b-Python-3.6.3.eb
== building and installing scikit-learn/0.19.1-intel-2017b-Python-3.6.3...
== fetching files...
== creating build dir, resetting environment...
== unpacking...
== patching...
== preparing...
== configuring...
== building...
== testing...
== installing...
```
48

#### **eb --upload-test-report**

- combined with  $\leftarrow$  from-pr to test contribution and report results **--from-pr**
- test report with info on host & environment is uploaded as a gist
- a comment is added in the PR to trigger a notification by **GitHub**

#### **\$ eb --from-pr 12345 --upload-test-report**

```
...
```
...

building and installing scikit-learn/0.19.1-intel-2017b-Python-3.6.3... ...

== COMPLETED: Installation ended successfully

```
Adding comment to easybuild-easyconfigs issue #12345: 'Test report by @boegel
**SUCCESS**
Build succeeded for 1 out of 1 (1 easyconfigs in this PR)
<hostname> - Linux CentOS 7.5, Intel Xeon CPU E5-2680 v3 @ 2.50GHz, Python 2.7.5
See https://gist.github.com/3c...58 for a full test report.'
== Test report uploaded to https://gist.github.com/3c...58 and mentioned in a 
comment in easyconfigs PR#12345
== Build succeeded for 1 out of 1
```
#### **eb --upload-test-report**

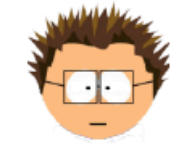

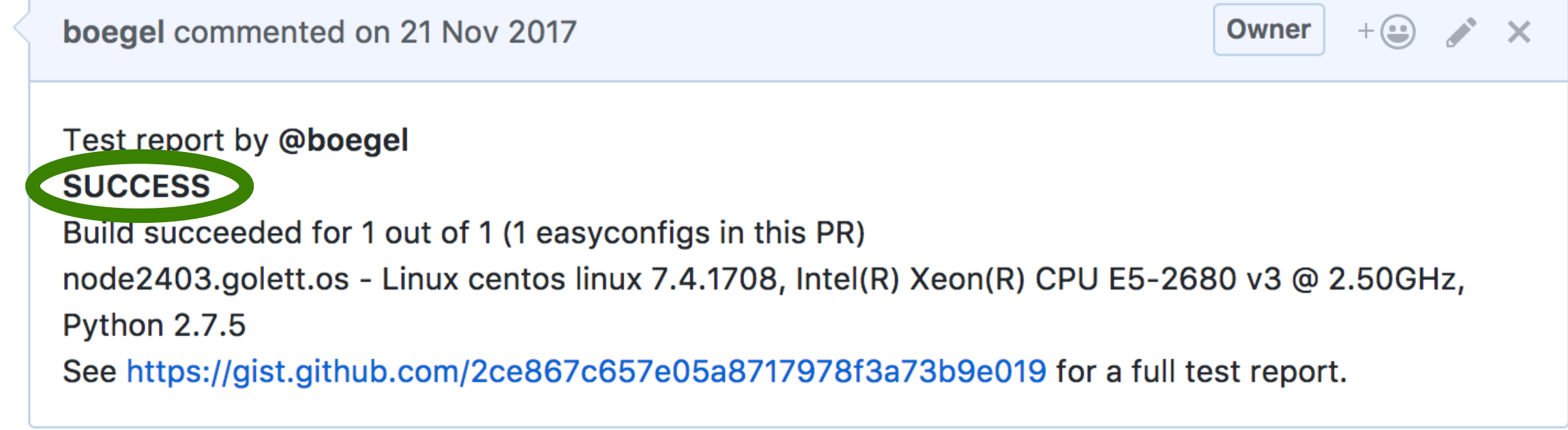

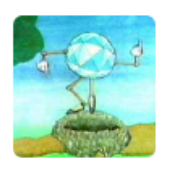

verdurin commented 3 days ago

**Member** 

Test report by @verdurin

FAILED

Build succeeded for 0 out of 1 (1 easyconfigs in this PR)

rescomp2 - Linux centos 6.8, Intel(R) Xeon(R) CPU E5-2650 v2 @ 2.60GHz, Python 2.7.11

See https://gist.github.com/0dd5b4a3338a1350fe3b92b247bf84bb for a full test report.

#### **eb --upload-test-report**

EasyBuild test report for easyconfigs PR #5375

O easybuild\_test\_report\_easyconfigs\_pr5375\_20175921-UTC-10-59-58.md

Test report for https://github.com/easybuilders/easybuild-easyconfigs/pull/5375

**Test result** 

Build succeeded for 1 out of 1 (1 easyconfigs in this PR)

Overview of tested easyconfigs (in order)

• SUCCESS scikit-learn-0.19.1-intel-2017b-Python-3.6.3.eb

**Time info** 

- start: Tue, 21 Nov 2017 10:57:11 +0000 (UTC)
- end: Tue, 21 Nov 2017 10:59:58 +0000 (UTC)

#### **eb --upload-test-report**

EasyBuild test report for easyconfigs PR #5719

 $\odot$  easybuild\_test\_report\_easyconfigs\_pr5719\_20180124-UTC-18-01-27.md

Test report for https://github.com/easybuilders/easybuild-easyconfigs/pull/5719

**Test result** 

Build succeeded for 0 out of 1 (1 easyconfigs in this PR)

Overview of tested easyconfigs (in order)

• FAIL (build issue) RSEM-1.3.0-intel-2017b.eb (partial log available at https://gist.github.com/7d9e48b400232b5fa0924e2bf28d240a)

**Time info** 

**a separate gist provides partial build log**

• start: Wed, 24 Jan 2018 18:01:18 +0000 (UTC)

# More GitHub integration, MORE !!!1!

GitHub integration was extended gradually over time:

- checking whether requirements are in place
- verifying & installing a GitHub token
- dry run mode for --new-pr and --update-pr
- downloading and using *partial* PRs
- (p)reviewing PRs **eb --preview-pr eb --review-pr**
- merging PRs, after checking they are eligible
- improve performance by avoiding to clone from scratch

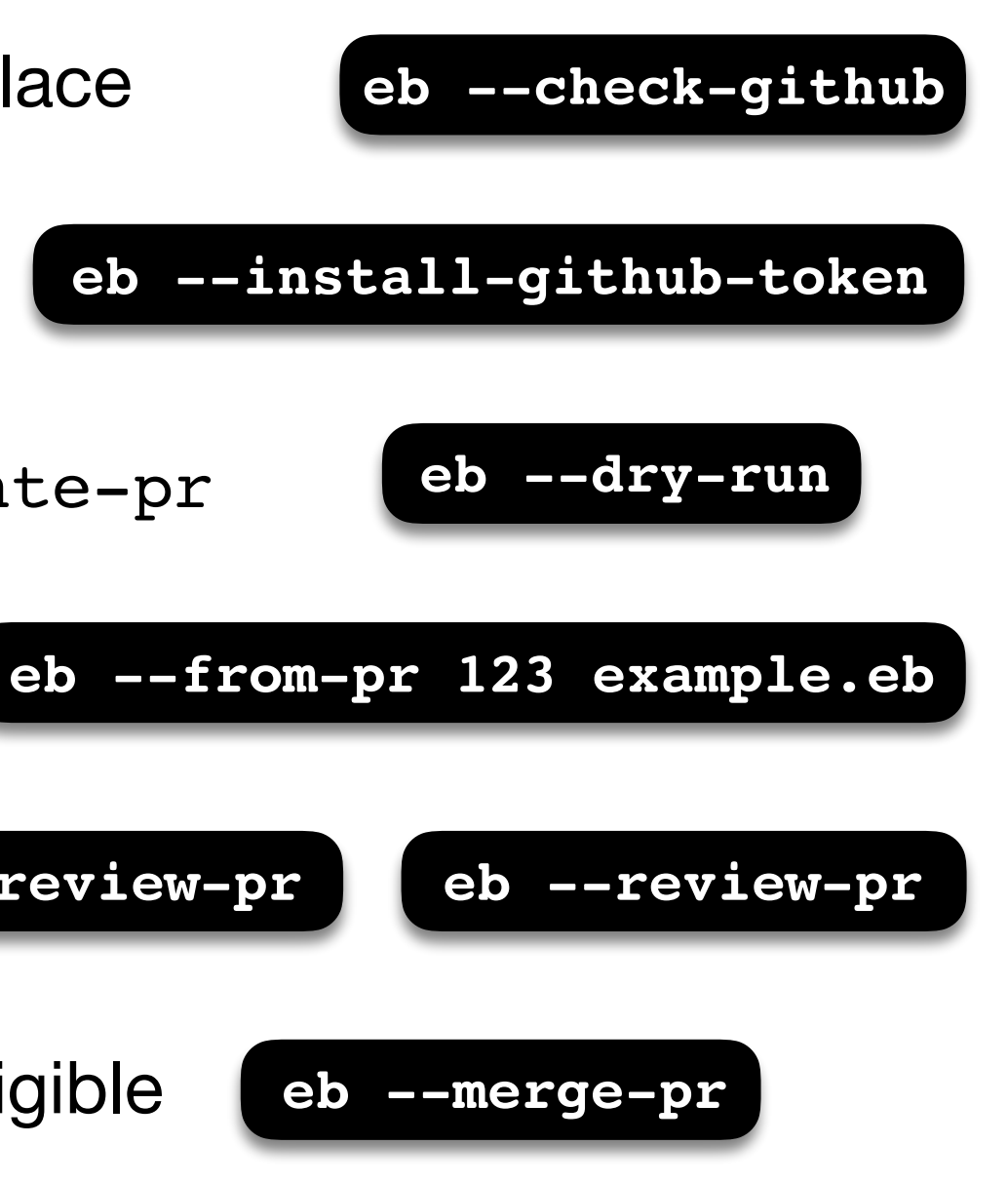

#### Checking requirements for GitHub integration

#### **eb --check-github**

#### **\$ eb --check-github**

Checking status of GitHub integration...

various **checks** are performed to verify whether required stuff is in place

Making sure we're online...OK

\* GitHub user... boegel => OK \* GitHub token... e87..3b1 (len: 40) => OK (validated) \* git command... OK ("git version 1.8.3.1") \* GitPython module... OK (GitPython version 2.1.1) \* push access to boegel/easybuild-easyconfigs repo @ GitHub... OK \* creating gists... OK \* location to Git working dirs... OK (/home/example)

#### All checks PASSed!

Status of GitHub integration:

- \* --from-pr: OK
- \* --new-pr: OK
- \* --review-pr: OK
- \* --update-pr: OK
- \* --upload-test-report: OK

#### Checking configuration for GitHub integration

#### **eb --check-github**

#### **\$ eb --check-github**

Checking status of GitHub integration...

Making sure we're online...OK

overview of **what is supported** is produced based on result of checks

- \* GitHub user... boegel => OK
- \* GitHub token... e87..3b1 (len: 40) => OK (validated)
- \* git command... OK ("git version 1.8.3.1")
- GitPython module... OK (GitPython version 2.1.1)
- \* push access to boegel/easybuild-easyconfigs repo @ GitHub... OK
- \* creating gists... OK
- \* location to Git working dirs... OK (/home/example)

#### All checks PASSed!

```
Status of GitHub integration:
```
- \* --from-pr: OK
- \* --new-pr: OK
- \* --review-pr: OK
- \* --update-pr: OK
- \* --upload-test-report: OK

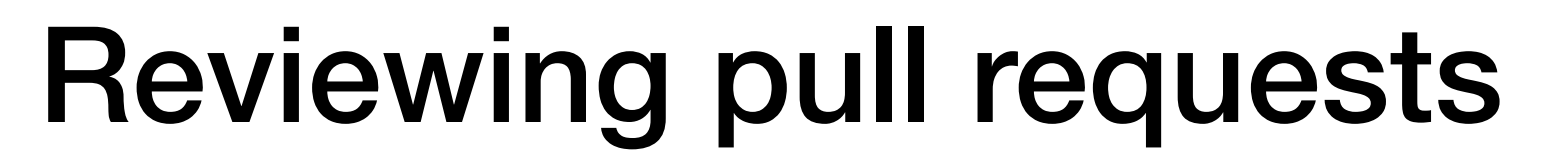

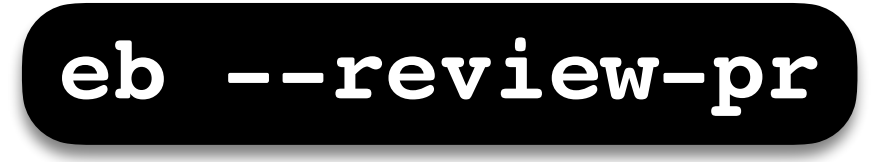

- reviewer should ideally also compare new easyconfig files with existing ones for the same software
	- just a version bump or different toolchain?
	- also other changes?
	- to check whether fixes that are already in place in develop branch are not overlooked
- quite tedious to do manually...
- what are the most relevant easyconfigs to compare with?
	- same software (major) version, same toolchain (version), ...

# Previewing & reviewing pull requests

**eb --preview-pr**

**eb --review-pr**

- (multi)diff between contributed easyconfig and existing one(s)
- can be used both to *preview* a contribution and to *review* a PR

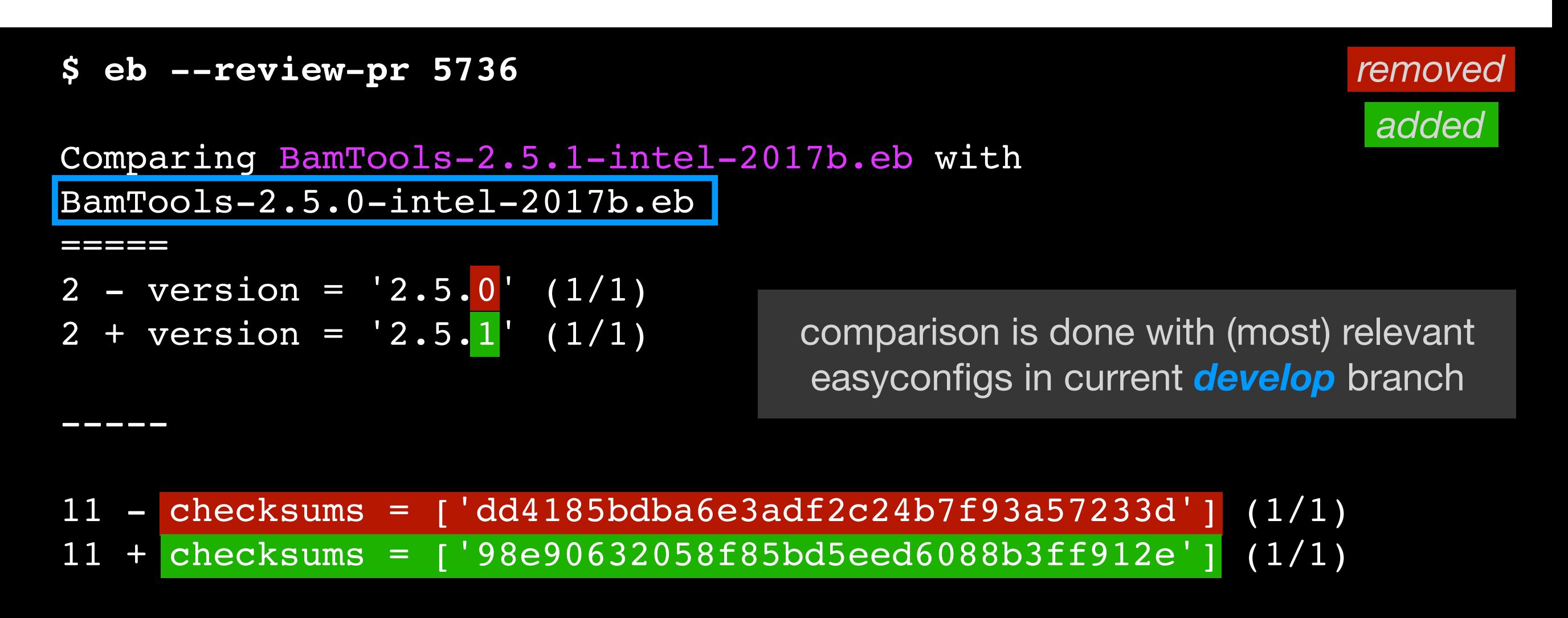

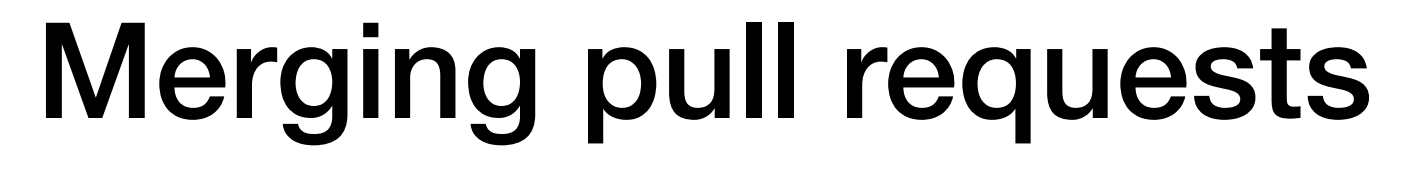

**eb --merge-pr**

verifies whether PR is **eligible** to be merged, and merges it if so

```
$ eb --merge-pr 5722
```
easybuilders/easybuild-easyconfigs PR #5722 was submitted by vanzod, you are using GitHub account 'boegel'

Checking eligibility of easybuilders/easybuild-easyconfigs PR #5722 for merging...

\* targets develop branch: OK \* test suite passes: OK \* last test report is successful: OK \* approved review: OK (by boegel) \* milestone is set: OK (3.6.0)

*merging* pull requests can be done *from the command line (after approved visual review)*

Review OK, merging pull request!

Adding comment to easybuild-easyconfigs issue #5722: 'Going in, thanks @vanzod!'

#### boegelbot

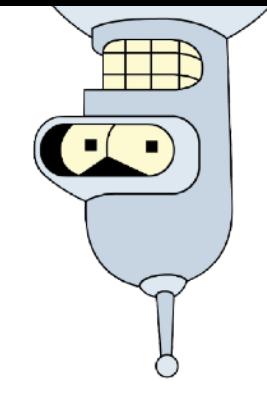

- bot that creates comments in PRs if tests fail in Travis
- mainly to trigger GitHub to send notifications
- see pr\_check.py in <https://github.com/boegel/eb-scripts>

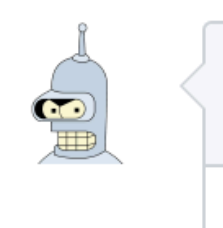

boegelbot commented on 8 Sep 2017

Travis test report: 8/8 runs failed - see https://travis-ci.org/easybuilders/easybuildeasyconfigs/builds/273198653

Only showing partial log for 1st failed test suite run 5974.1; full log at https://travis-ci.org/easybuilders/easybuild-easyconfigs/jobs/273198655

```
ERROR: Test for parsing of easyconfig Stata-15.eb
Traceback (most recent call last):
 File "<string>", line 1, in innertest
 File "/home/travis/build/easybuilders/easybuild-easyconfigs/test/easyconfigs/easyconfigs.py", line
   ecs = process easyconfig(spec)
```
## Impact on contributions

*https://github.com/easybuilders/easybuild-easyconfigs/pulls*

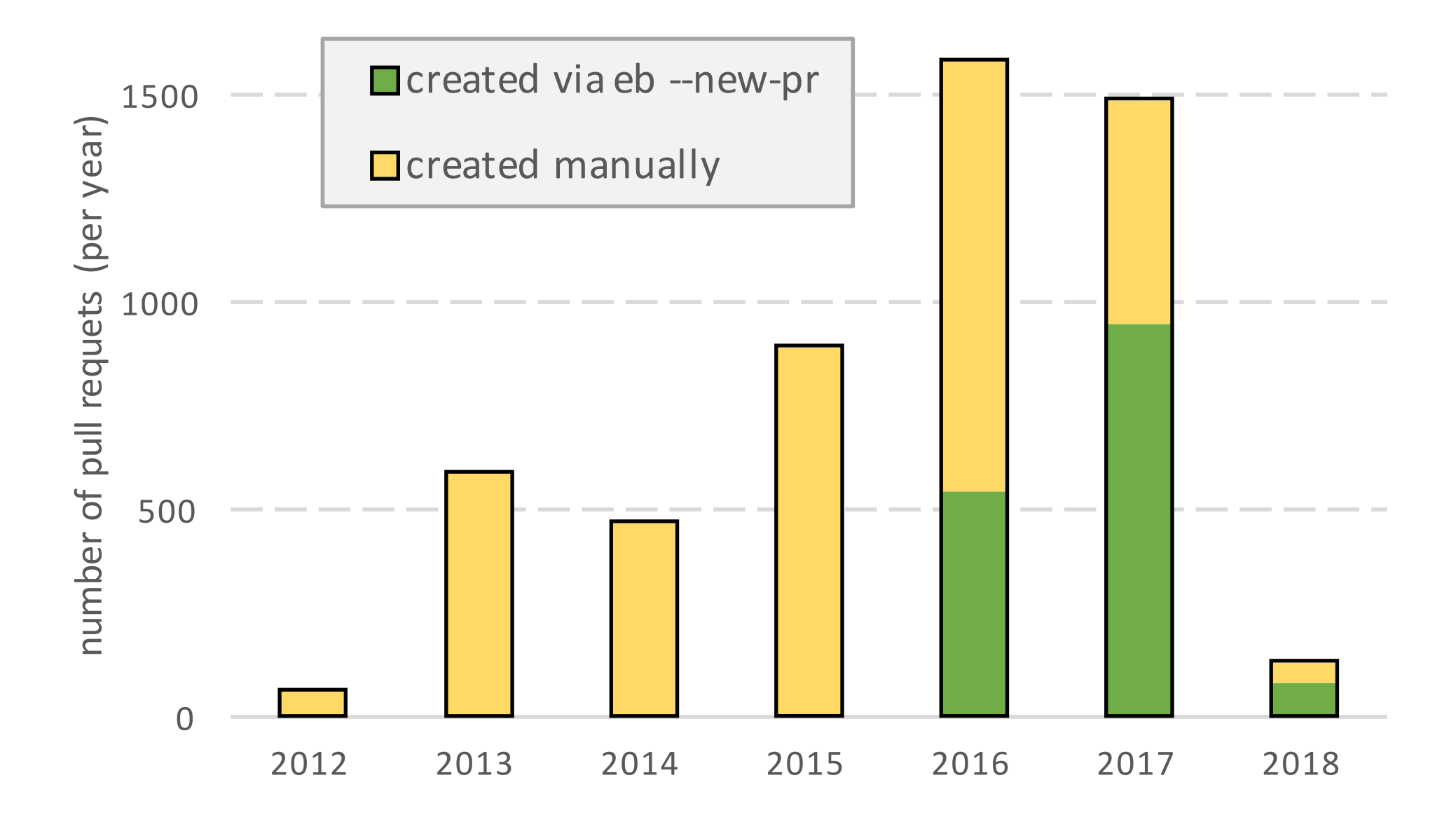

- $>$  500 PRs opened using eb  $-$ new-pr in 2016 (34%)
- almost 1000 PRs in 2017 (63%)
- 80% more PRs in 2016/2017 compared to 2015

## Impact on contributions

*https://github.com/easybuilders/easybuild-easyconfigs/pulls*

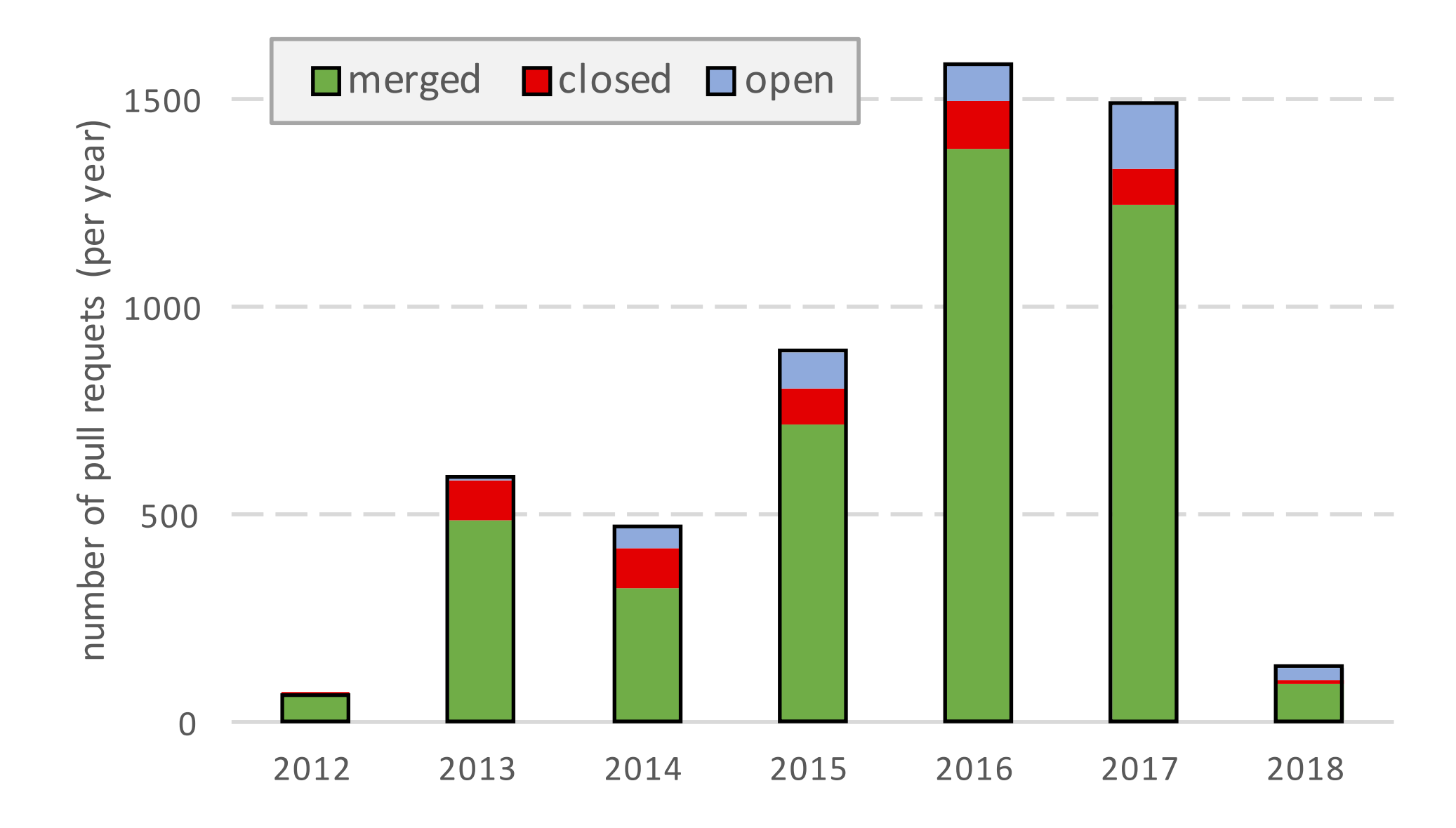

- GitHub integration has helped (a lot) to keep pace with incoming PRs
- ~85% of PRs gets merged (usually a good reason for the ones that are not)
- would have been difficult without automation due to amount of PRs

## Conclusions

- **example 3** (major) hurdle for potential contributors
- **• contribution procedure can be automated**

via GitPython (or equivalent library) +  $\frac{1}{2}$  REST API **GitHub** 

• contributors don't *need* to use  $\bullet$  git (directly) anymore!

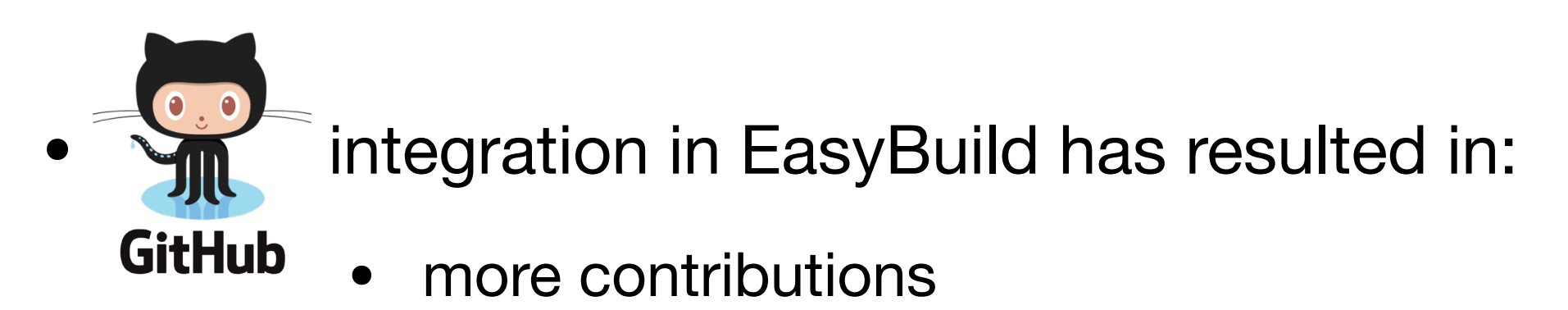

- being able to keep pace with incoming contributions
- **• less "wasted" time for both contributors & maintainers**

# **Simplifying the contribution process for both contributors & maintainers**

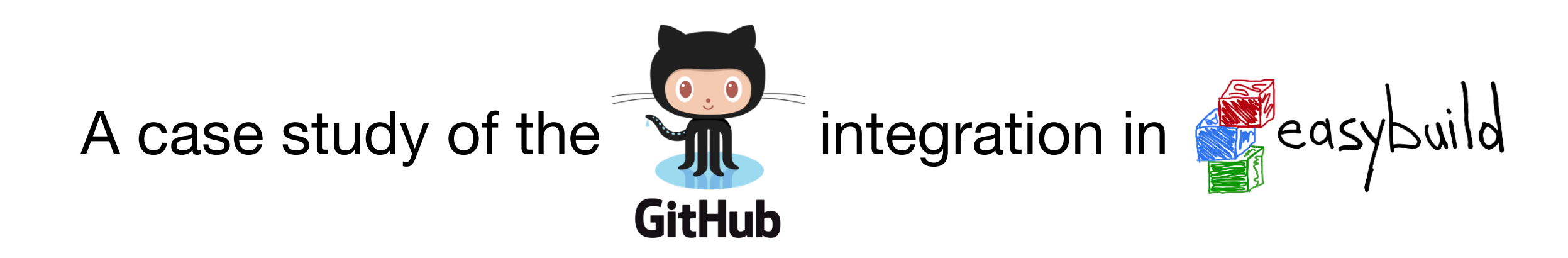

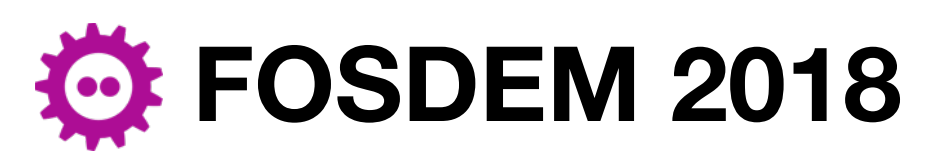

Testing and Automation devroom

*Feb 3rd 2018, Brussels (Belgium)*

#### **Kenneth Hoste**

[kenneth.hoste@ugent.be](mailto:kenneth.hoste@ugent.be) GitHub: @boegel Twitter: [@kehoste](http://twitter.com/kehoste)